# **Leseprobe aus**

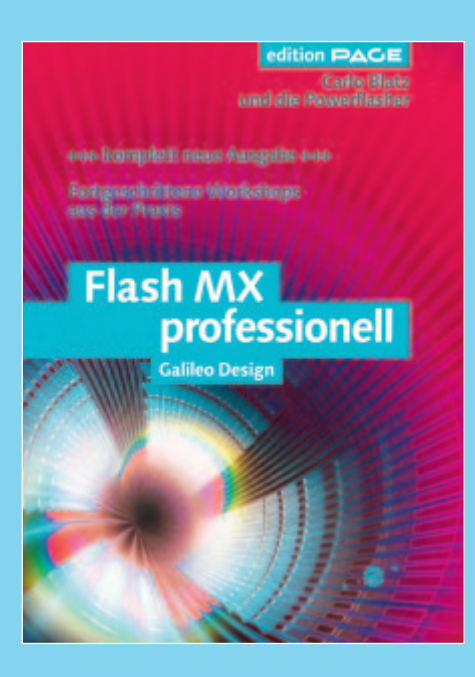

# **Flash MX professionell**

**von Carlo Blatz und den Powerflashern**

Galileo Design ca. 600 S., mit CD, 44,90 Euro ISBN 3-89842-222-4, ab Ende Juli

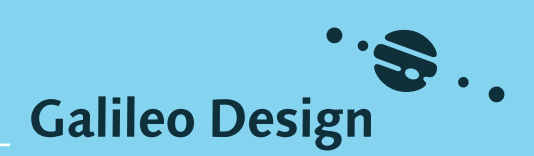

© copyright by Galileo Press 2002

# Inhalt

- 8 Einführung
- 14 Projektmanagement
- 28 Update
- 74 Optimierung
- 106 PF ActionScript Conventions
- 124 Flash-Detection
- 134 Grafik Scripting
- 216 Isometrie in Flash
- 244 Swift v2
- 264 Spieleprogrammierung
- 322 Animation mit Flash MX
- 336 Flash-Typografie
- 380 Flash MX und Video
- 400 ColdFusion MX
- 432 Flash MX, PHP und MySQL
- 442 XML
- 548 HTML und JavaScript
- 560 Anhang
- 590 Index

# **Einführung**

*Was war, ist und sein wird*

Und wieder geht es los. Eine neue Flash-Version, neue Ideen, neue Möglichkeiten, neue Workarounds, aber auch neue Ansprüche. Auch an dieses Buch.

# **Vorwort**

Über zwei Jahre ist es inzwischen schon wieder her, dass ich das erste Mal gebeten wurde, ein Buch über meine inzwischen fünf Jahre Flash-Erfahrung zu schreiben. Damals habe ich zusammen mit Gerald und den Flashworkern geschrieben. Mit dem ersten deutschen Flash-Buch für professionelle Anwender haben wir versucht, das Beste des deutschen Flash-Know-hows der letzten Jahre in einem Buch zu bündeln. Dank dem Verlag hatten wir keine Seitenbegrenzung und durften über unsere 600 Seiten hinaus einige Online-Tutorial-Autoren überzeugen, ihre Arbeit weiterzuentwickeln und schließlich mit uns zu veröffentlichen. Vielen Dank noch einmal an alle Beteiligten.

Diesmal machen wir es anders herum und haben uns die Genehmigung geholt, die dynamischsten Kapitel des Buchs als Tutorial zu veröffentlichen. So werden insbesondere die Flash-Detection und die PF Action-Script Conventions bei www.flashworker.de ständig aktuell gehalten.

Nun muss es also weitergehen. Was geschrieben wurde, ist schon geschrieben. Bis auf stark erweiterungsfähige oder besonders zentrale Elemente werden wir nichts aus älteren Büchern übernehmen. Eine Flash-Version später stehe ich also wieder vor der Frage: Wie geht es weiter? Flash-Bücher gibt es weiß Gott genug auf dem Markt. Was es aber noch nicht gibt, ist ein Buch von professionellen Flashern, die seit Jahren zusammen in einem Team ihr Geld ausschließlich mit Flash verdienen und die aus der Praxis schreiben können.

Mit Flash MX stehen wir vor einer neuen Generation des Internets, aber für alle ist es bisher Neuland. Umso schwieriger ist es, fundiertes und professionelles Praxiswissen zu dokumentieren. Man kann nur ahnen, was Sie und wir alles damit möglich machen werden. Was uns aber fast

unmöglich erschien, als wir dieses Buch zu schreiben begannen: Wir durften bereits einige Projekte mit Flash MX für Kunden realisieren.

Dabei wurde klar: Vieles hat sich nicht verändert und zählt seit Jahren zu unserem täglichen Geschäft – Workarounds, Fakes, Optimierungen und sicher auch einige altbekannte Bugs. Was liegt also näher, als in diesem Buch einige Tipps, Tricks und Geheimnisse des bisher der Öffentlichkeit vorenthaltenen Powerflasher-Know-hows preiszugeben.

Das machen wir nicht ganz uneigennützig. Insgeheim hoffen wir, die Standards, nach denen wir im Team programmieren und flashen, einigen Entwicklern unter Ihnen z.B. mit den ActionScript Conventions schmackhaft machen zu können. So wie das Teamwork unter uns bereits kompatibel ist, sollte die deutsche Flash-Szene auch funktionieren.

Na, und dann sind da ja noch ein paar weitere Spezialisten– z.B. Eric. Eric habe ich aus dem tiefen Underground der internationalen Flash-Szene an die Oberfläche gezerrt. Warum? Davon sollten Sie sich beim Lesen des XML-Kapitels überzeugen. Auch Philipp Cielen, einen der erfahrensten und engagiertesten Coldfusion-Guys des Landes, konnten wir für dieses Buch gewinnen. Nicht zu vergessen auch die Flashworker Danny, Ingo, Phillip und einige mehr aus der Szene, die wir persönlich und für Ihr Know-how in den letzten Jahren sehr zu schätzen gelernt haben. Es ist mir eine große Ehre, Ihnen dieses Buch gemeinsam mit ihnen zu präsentieren.

Noch etwas über die Entstehung dieses Buchs: Die lange Entwicklungszeit (sorry, dass wir nicht schon mit dem MX Release fertig waren) lag vor allem an einer dreistufigen QS. Nach der Autorenkorrektur wurde jedes Kapitel in die Hände eines unbeteiligten Flashers gegeben, der der Zielgruppe entsprach, um die Nachvollziehbarkeit zu testen. Alle Verständnisprobleme wurden daraufhin bereinigt und schließlich vom Verlagslektorat (vielen Dank für alles, Ruth) in Deutsch umgeschrieben ;-). Ich bin mir sicher, dass sich noch immer der eine oder andere Fehler eingeschlichen hat, aber das bleibt auf über 500 Seiten Know-how wohl kaum aus. Da wir sie nicht ganz verhindern können, haben sich alle Autoren bereit erklärt, im offiziellen Forum zum Buch Support zu leisten. Hier werden auch eventuelle Updates und Ergänzungen als PDFs bereitgestellt. Die URL ist www.galileodesign.de; auf dem Buchrücken finden Sie einen Code, mit dem Sie sich dort registrieren können.

In diesem Sinne viel Spaß mit unserem neuen, dicken, gar nicht bösen, großen Flash-Buch.

# **Was Sie erwartet**

# **Der Titel**

Flash MX professionell – Fortgeschrittene Workshops aus der Praxis.

Um dem langen Buchtitel gerecht zu werden, haben wir also sechs Ansprüche:

- 1. Wir schreiben über Flash MX. Dabei greifen wir höchstens auf einige nach wie vor aktuelle Tricks, Ideen und Optimierungen aus älteren Flash-Versionen zurück.
- 2. ActionScript wird eine zentrale Rolle dabei spielen. Wir zeigen, wie man sinnvoll mit dieser Programmiersprache umgeht und was man aus ihr herausholen kann.
- 3. Wir widmen uns professionellen Ansprüchen und Anwendungen.
- 4. Dabei richten wir uns an fortgeschrittene Anwender. Wir setzen also einen gewissen Grad an Vorwissen voraus und beginnen wenn möglich direkt mit der Vorgehensweise, ohne die Basics dafür zu erklären.
- 5. Wir zeigen zu jedem Thema einen oder mehrere Workshops, in denen wir die erklärten Techniken verdeutlichen und anwenden.
- 6. Und dabei beziehen wir die Auswahl der Themen aus der Praxis.

# **Die Struktur**

Im ersten Teil des Buchs werden wir eine kurze Angleichung vornehmen. In dieser Angleichung versuchen wir nicht, Ihnen binnen weniger Seiten ActionScript beizubringen, sondern verdeutlichen Ihnen unsere Programmierweise, Syntax und Gedankenstrukturen. Das soll Ihnen helfen, die Logik der folgenden Seiten besser zu begreifen.

In den eigentlichen Workshops werden wir Ihnen zu dem jeweiligen Thema einen kurzen Rundumschlag geben, mit allen notwendigen Infos, vorausgesetztem Know-how und so manchem Tipp, der zum Thema passt.

Danach geht es dann jeweils in den Workshop, dessen Ziel es ist, eine sinnvolle Anwendung Schritt für Schritt zu realisieren. Dabei beginnen wir mit der Theorie, beschreiben die gewählte Lösung und ggf. die Gründe, warum andere Lösungen verworfen wurden, und erklären dann die einzelnen Elemente mit ihren Scripts.

Zum reinen Nachklicken eignen sich unsere Ausführungen nicht. Wir erklären nicht, wie man einen Button erstellt. Grundsätzlich sollten diese Workshops nur Inspiration sein, um weiterzumachen und eigene Ansätze zu verfolgen.

# **Was wir erwarten**

Wir setzen voraus, dass Sie die Grundfunktionen von Flash beherrschen, und natürlich, dass Sie mit Flash 5 ActionScript bereits vertraut sind. Sicherlich kann man auch vieles lernen, ohne es vollkommen zu verstehen. Natürlich kann man sich auch, ohne die Dimension des eigentlichen Scripts zu überblicken, Teile der angewandten Technik aneignen. Definitiv möchte ich nach diesem Buch aber die folgende Kritik bei Amazon nicht mehr lesen: »Für mich als Anfänger ist dieses Buch leider nicht geeignet...«

Wenn Sie aber nichts mehr lernen wollten oder bräuchten, hätten Sie dieses Buch wohl nicht gekauft. Um klarzustellen, was Sie allerdings schon wissen sollten, grenze ich den Bereich des vorausgesetzten Vorwissens etwas ein:

- Grafiken, Buttons und Filmsequenzen brauche ich wohl nicht zu erwähnen.
- Scripts auf Zeitleisten oder Objekten (onClip-Events)
- ▶ Dotsyntax zur Steuerung von Zeitleisten und Eigenschaften von Objekten
- Variablen, Schleifen und Bedingungen
- ▶ Das ist das Grundwissen, das wir in unseren Schulungen in Flash Advanced und Flash ActionScript legen. Speziellere Sachen wie Arrays, Objekte etc. habe ich jetzt einmal bewusst weggelassen, da sie nicht in jeder Anwendung benötigt werden. Sollte tieferes Vorwissen erforderlich sein, werden wir es vorher in der Theorie des jeweiligen Kapitels erklären oder darauf hinweisen, sodass Sie es sich ggf. noch anlesen können.

Und obwohl dieses Buch schon wenige Wochen nach dem Flash MX Release erschienen ist, setzen wir auch den Umgang mit der neuen Oberfläche voraus und erklären nicht, mit welchen neuen Shortcuts jetzt alte ausgetauscht wurden o. Ä.

Sollte es an Vorwissen mangeln, kann man die einzelnen Funktionen sehr angenehm in der internen Referenz oder Online-Dokumentation nachlesen. Wer ein ganzheitlicheres Verständnis sucht, sollte sich das ActionScript-Buch von Galileo Press ansehen:

Sascha Wolter: ActionScript. Codedesign und Objektorientierung mit Flash MX. ISBN: 3-89842-221-6 (erscheint im September 2002).

Ich hoffe, es gibt keine Missverständnisse mehr, und wir können nun richtig loslegen.

# **Danksagung**

Für das Verständnis und die Unterstützung meines seit Jahren zum Beruf gewordenen zeitaufwändigen Hobbys danke ich meiner ganzen Familie (besonders Lili) und allen zu kurz kommenden Freunden.

Für den Support, den Austausch und die Hilfe, Unmögliches möglich zu machen, danke ich allen Flashworkern (Petter, Phaeton, Danny, Nick, … – meinen Helden) und unserer kleinen macromedia.general.germany-WG.

Last but not least danke ich für die Nerven, Geduld, Zeit und Power, unseren Traum wahr zu machen, dem ganzen Power-Team: Andre, Bernd, Björn, Carsten, Daniel, David, Hassan, Karina, Lasse, Martin, Nico, Ramon und Thomas.

# **In eigener Sache 1**

Macromedia hat mit Flash ein Tool auf den Markt gebracht, das User-Support und Communities wie kaum ein anderes Programm im Internet hat. Es gibt eine Vielzahl von weltweiten Usergroups, Ressourcen und Open-Source-Bewegungen. Diese Menschen glauben wie wir daran, dass es eine kurzfristige Strategie ist, Know-how zurückzuhalten, dass man gemeinsam stärker ist und dass der gegenseitige Austausch alle weiterbringt. Wenn Sie von Webseiten wie www.flashworker.de profitieren, dann geben Sie ihnen auch etwas zurück, und wenn es nur ein FLA, ein Tutorial, ein Newsletter-Beitrag, FAQ, Sound oder sonst etwas ist. Nur so ist die langfristige Existenz solcher Bewegungen gesichert.

# **In eigener Sache 2**

Um das gleich zu Beginn hinter mich zu bringen: Powerflasher sucht ständig gute Leute zur Festanstellung. Bewerben Sie sich – bitte keine Freelancer. Trotz bzw. wegen schlechter Freelancer-Erfahrung pflegen wir aber sehr gern den Austausch und Kontakt mit anderen professionellen Teams.

Aachen, im Juni 2002 Carlo Blatz

# **Optimierung**

*Flasher ist nicht gleich Flasher*

Wie in jedem Handwerk gibt es viele Möglichkeiten, sauberere, schnellere, kleinere und bessere Ergebnisse zu erzielen. Neben den ActionScript Conventions sind auch (oder vielleicht gerade) rechts und links vom Script viele Ansätze zur Optimierung offen. Unsere Tricks dazu zeigen wir Ihnen hier.

Dieses Kapitel gab es bereits in der Flash 5-Auflage dieses Buchs. Es wurde für die aktuelle Auflage neu überarbeitet und ergänzt.

# **Vorbereitungen**

# **Grundsätzliches**

Das Wichtigste ist, einen Plan zu haben. Ein roter Faden und ein Konzept in der Animation machen ein Projekt erst rund und ansprechend. Alles andere wirkt wie eine sinnlose Aneinanderreihung von Effekten. Außerdem spart man unter Umständen viel Zeit. Überlegt man sich vorher nicht, welche Probleme auftreten können, welche Anforderungen gestellt werden, produziert man am Ende nur Kompromisslösungen oder muss sogar neu anfangen.

Hat man also einen solchen Plan, z.B. in Form eines Storyboards, gilt es erst einmal, die Daten zu sichten. Sind alle Bilder da, sind alle Texte da, liegen die Logos als Vektoren vor, gibt es die richtigen Schriften? Sie sollten sich jeden Schritt vom Kunden absegnen lassen. Wurden die Texte geschrieben, soll der Kunde unterschreiben, dass sie genau so verwendet werden sollen. Wurden die Layouts erstellt, soll der Kunde bestätigen, dass sie genau so umgesetzt werden können. Und wurde die erste Seite animiert, soll der Kunde unterschreiben, dass die anderen Seiten genau so adaptiert werden können.

Kommt der Kunde dann im Nachhinein mit Änderungen, kann man diese auch berechnen – und meist erübrigen sich dann die meisten Änderungswünsche. Im Angebot bzw. Auftrag sollte natürlich ein Korrekturschritt vereinbart sein, wo der Kunde die Chance hat, eine Liste von Änderungen (außerhalb der bereits unterschriebenen Schritte) vorzulegen. Sind diese Korrekturen wunschgemäß ausgeführt, sind alle weiteren Korrekturwünsche wieder berechnungsfähig.

Ausführlichere Informationen über diesen Prozess finden Sie im Kapitel »Projektmanagement«.

#### **Bildrate**

Eine der wohl spektakulärsten Speed-Optimierungen seit dem letzten Buch, vor allem für Macintosh-Player, ist die korrekte Einstellung der Bildrate. Erst vor wenigen Monaten wurde entdeckt, nachgewiesen und mir von Eric Wittman (Productmanager of Flash) offiziell bestätigt, dass es einen Bug im Mac-Player gibt. Dieser ignoriert Unterschiede in den Bildraten zwischen 19 und 30 Bildern pro Sekunde. Alle Filme werden gleichermaßen mit 19 bps abgespielt. Ab einer Bildrate von 31 bps haben wir erst wieder eine echte Kontrolle.

Es war also keineswegs ein Performance-Problem, dass Flash-Filme auf dem Mac derartig ruckelig liefen. Zur Erinnerung: 10 Bilder pro Sekunde hat Southpark, 17 bis 20 bps sind die Schmerzgrenze für flüssige Animationen (so weit sollten Sie nur bei prozessor-intensiven Animationen reduzieren), 24 bps sind für das Auge flüssig, 25 leichter zu rechnen – und nun neu: 31 bps sogar flüssig auf dem Mac.

Bei reinen ActionScripts darf die Bildrate auch gern auf 80 bps und mehr geschraubt werden. Dabei sollte man aber auf die CPU-Auslastung achten. Flash ist aggressiv und lässt anderen Programmen keine Systemressourcen übrig, wenn viel von ihm verlangt wird. Daher sollte man den fertigen Film auf solche Dauerbelastungen testen. Unter Windows NT und 2000 kann man die Systemleistung bequem mit (STRG)-(ALT)-(ENTF) im Taskmanager anschauen. Für andere Systeme gibt es dafür separate Tools. Zum Testen sollte man natürlich ein der Zielgruppe entsprechend konfiguriertes System einsetzen.

> Im I.D.E. (Testmodus in Flash) von Flash 5 geht die Performance sogar bei einem leeren Film auf 100%. Flash scheint schon einmal sicherheitshalber alles zu bunkern. Ein realistisches Ergebnis über die Systemressourcen sieht man also nur im Browser.

Die Tatsache, dass das Flash-Plugin so ressourcen-aggressiv ist, gibt dem sauberen Programmierer weitere Optimierungsansätze. Längere Schleifen sollten z.B. kurze Pausen haben, in denen andere Programme »Luft holen« können (z.B. Word autosave). Insbesondere enterFrames nagen konstant an den Ressourcen, auch wenn darin (z.B. wegen einer nicht wahren Bedingung) kein Script ausgeführt wird. Ein enterFrame sollte also nie unnötig laufen.

#### **Bühnengröße**

Aber wir waren bei den Vorbereitungen stehen geblieben. Ist es nun endlich so weit, dass es »ins Flash« geht, muss die schwierigste aller Fragen geklärt werden – die Bühnengröße.

Vorab entscheidet man, in welchem Umfeld die Anwendung präsentiert werden soll. In einem Projektor gibt es die Möglichkeiten Fullscreen oder feste Größe. Eine feste Größe ist natürlich einfach, bei Fullscreen muss man schon eher die leicht verschiedenen Proportionen z.B. zwischen 800 x 600 und 1024 x 768 Pixel berücksichtigen.

Spätestens wenn man aber Grafikkarten-intensive Animationen verwendet, sollte man den Film unskalierbar zentriert exportieren und rechts und links von der eigentlichen Bühne ein weitergeführtes Layout oder einen Rahmen bis zum Rand der größten Auflösung ziehen. So wird der eigentliche Content nicht mitskaliert, was z.B. für Pixeldesigns, großflächige Animationen etc. sehr wichtig ist. Gleiches gilt natürlich auch für einen Browser, der fullscreen geöffnet wird. Fullscreen ist im Übrigen oftmals nicht gern gesehen, da es als dominant und aggressiv angesehen wird und zudem jeden Multitasker seiner Taskleiste beraubt.

Bei den folgenden Screenshoots (www.esser-rechtsanwaelte.de) sieht man zwei Popups, die die gleiche SWF-Datei darstellen. Bei 1024er Auflösung oder höher öffnet sich automatisch das »normale« Popup; bei 800 x 600er Auflösung sieht man die aufrufende Seite mit einem Hinweis, dass die Seite für 1024+-Auflösungen optimiert ist, und einem Button, mit dem man dieses kleinere Popup öffnen kann. Da die Bildqualität wichtig ist und eine Pixelschrift verwendet wurde, darf das SWF nicht skalierbar sein. So wird im kleineren Popup durch geschicktes Positionieren des SWFs rechts und links etwas vom eigentlichen Layout abgeschnitten, ohne wichtige Contents anzuschneiden. Solche und ähnliche Tricks sind immer wieder erforderlich, um eine bestmögliche Darstellung zu erreichen. Daher kann man auch kein allgemeines »Exportrezept« aussprechen.

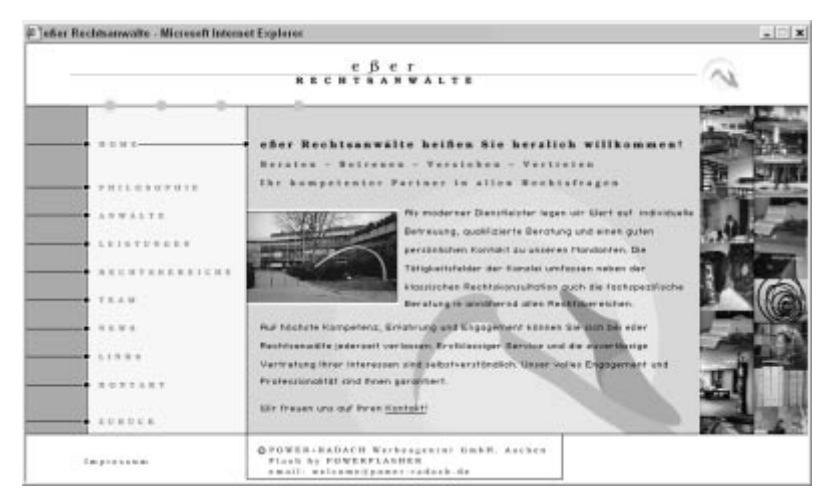

# ▲ Abbildung 1

Unskalierbares Popup bei 1024er Auflösung

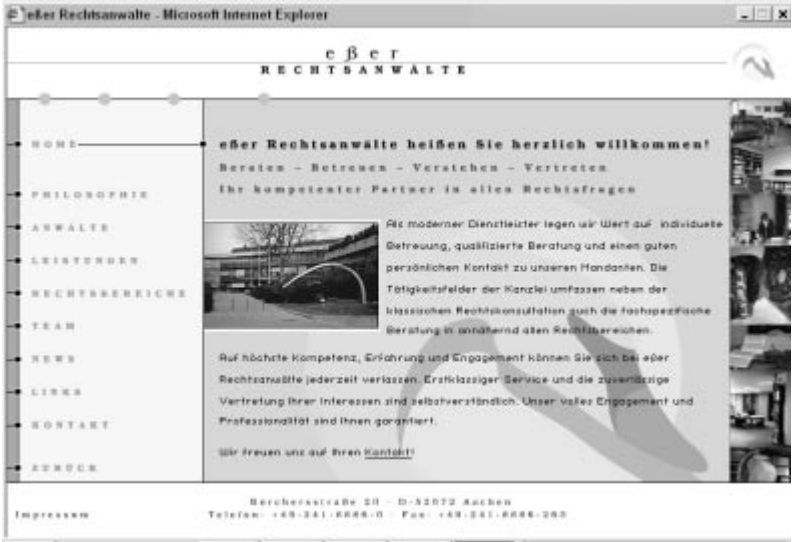

#### ▲ Abbildung 2

Gleiches Popup bei 800er Auflösung: Gleiches SWF, kleineres Popup durch JavaScript

Ansonsten sind bei Popup und Standard-Browser häufig Entscheidungsfindungen gefragt. Grundsätzlich ist nicht bei jedem User ein Popup gern gesehen. Schließlich kommt man nicht an seine Browser-Features. Das kann natürlich vom Programmierer z.B. wegen des fehlenden ZURÜCK-

Buttons durchaus erwünscht sein. Die Entscheidung gegen ein Popup wegen solcher Argumente ist, denke ich, nicht tragfähig, wenn ein Popup sinnvoll ist. Es ist inzwischen verbreitet und akzeptiert.

Ein Popup verwendet man vorrangig, wenn man ein festes unskalierbares Design angelegt hat, um die Proportionen zu schützen oder einfach um eine bestmögliche Bildqualität zu gewährleisten. Schließlich franst jedes Pixelbild bei nur 0,1 Prozent Skalierung unschön aus.

Bei Bannern und Popups sowie bei festen Frames oder Tabellen ist die Antwort also einfach. Wenn man aber für variable Frames, Standard-Browser oder eben gar Fullscreen-Browser entwickelt, muss man auf die Frage der Bühnengröße mehr Zeit verwenden.

Als Erstes könnte man z.B. den Screenshoot von einem gängigen Browser in Fullscreen bei einer gängigen Auflösung erstellen und die nutzbare Fläche des Browsers ausmessen. Die derzeit immer noch gängigste Konfiguration ist PC, Windows, Internet Explorer 5 bei einer Auflösung von 1024 x 768. Die nutzbare Fläche des Browsers entspricht hier in der Standardeinstellung der Symbolleisten ca. 1020 x 610 Pixel. Legt man die Bühne mit diesen Werten an, hat man schon für eine maximale vereinheitlichbare Menge von Benutzern einen guten Wert. Auch hier darf man nicht auf den Pixel genau arbeiten, sondern muss das Design über den Anschnitt hinaus anlegen. Eine weitere Browser-Zeile wie z.B. für Favoriten, Google o.Ä. verzieht die Proportionen bereits. Außerdem gibt es natürlich auch noch andere Browser, Auflösungen, Symbolleisteneinstellungen und den Macintosh, in dem die Anwendermasse Ihren Browser seltenst in einer verlässlich einheitlichen Größe öffnet.

Man muss sich also überlegen – eigentlich muss das der Grafiker schon –, was passieren soll, wenn der User eine andere Auflösung verwendet oder seinen Browser anders skaliert. Die Auflösung an sich ist ja nicht die eigentliche Schwierigkeit; dank Vektoren lässt sich Flash ja ohne Qualitätsverlust skalieren. Vielmehr ist es wichtig, die Proportionen zu wissen. Die sichtbare Fläche eines Browsers ist meist etwa im 4:3-Format. Doch bei präzisen Layouts kann 4:3,2 oder 4,1:3 schon viel ausmachen.

Der Schlüssel liegt in den Exporteinstellungen. Hier kann man diverse Optionen beeinflussen, wie Flash mit dem Anschnitt umgehen soll. Publiziert man auf einer festen Pixelgröße, ist es nicht so wichtig; bei 100% x 100% können aber doch sehr unschöne Effekte wie Verzerrungen oder falscher Anschnitt auftreten.

Im Folgenden sehen Sie Screenshoots von www.sebo.de (1999). Hier haben wir ganz bewusst mit dieser freien Skalierbarkeit gespielt und das Layout vertikal im Anschnitt über die Bühne hinaus angelegt und horizontal bereits in der Bühne begrenzt. Die Exporteinstellungen besagen, dass der Film 100%x100% frei skalierbar ist, horizontal links und vertikal zentriert positioniert wird, dass eine überproportionale Fläche über den Bühnenrand hinaus gezeigt werden darf und dass die Bühne nicht angeschnitten werden darf. Das Layout sieht so also trotz freier Skalierbarkeit bei fast jeder Browser-Größe »gewollt« aus.

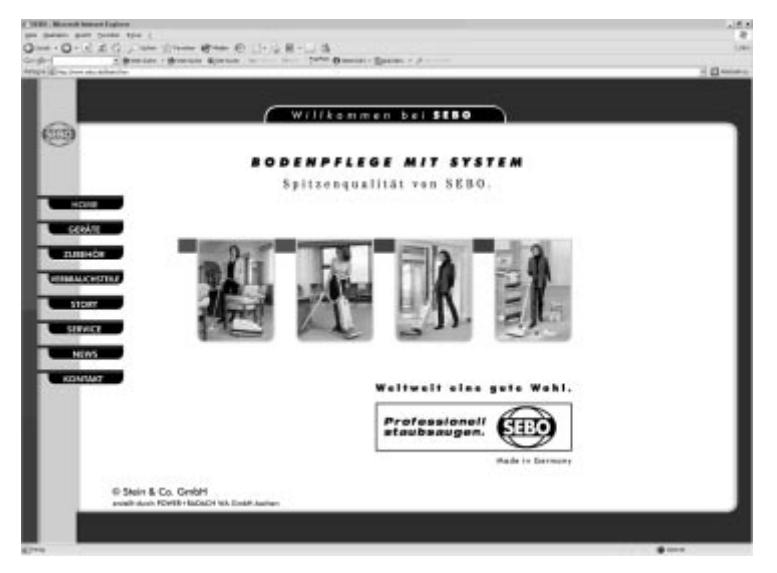

▲ Abbildung 3 Browser maximiert

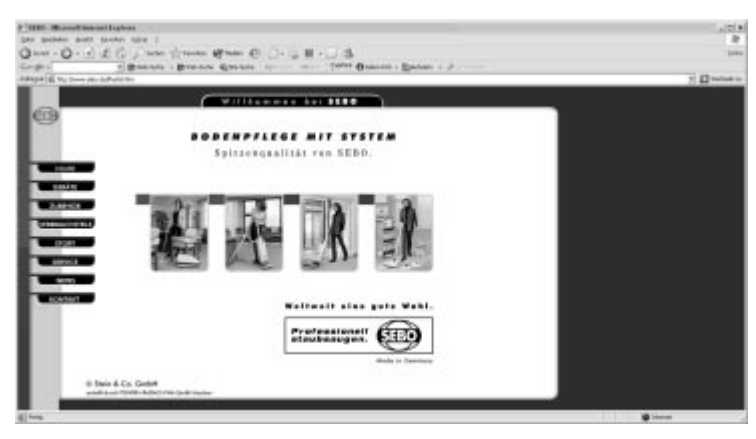

▲ Abbildung 4 Browser horizontal gestaucht

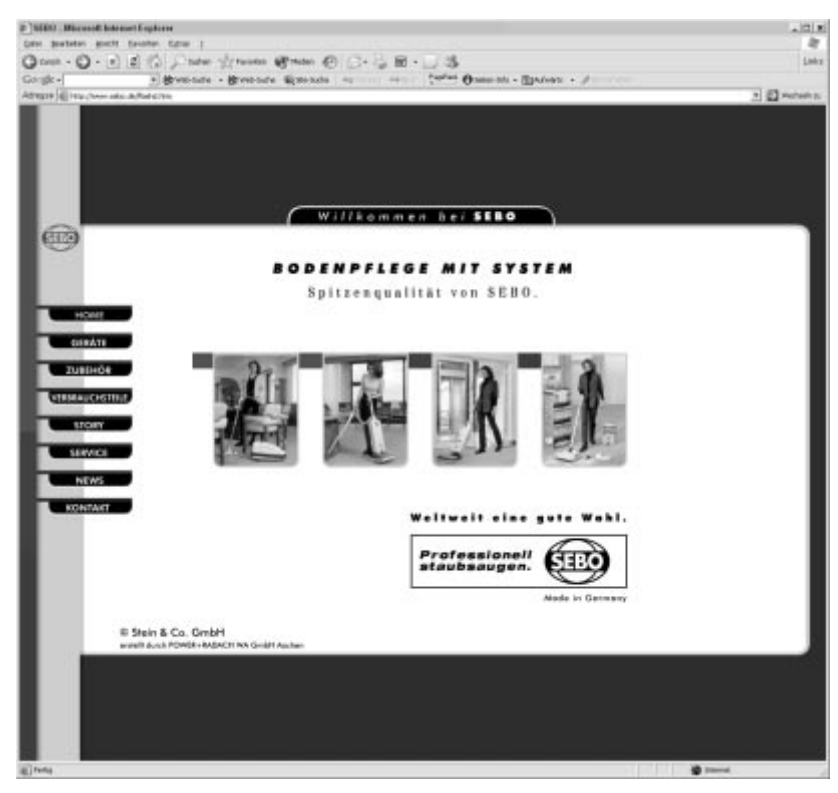

<sup>▲</sup> Abbildung 5 Browser vertikal gestaucht

Grundsätzlich gibt es hier keine Idealeinstellung, die wir als Optimum präsentieren können. Man muss von Layout zu Layout neu entscheiden. Macromedia Dreamweaver MX z.B. hilft besonders, da man hier nach dem WYSIWYG-Prinzip (What You See Is What You Get) mit den Einstellungen experimentieren kann, bis man ein gewünschtes Ergebnis hat.

Auch für den Import der Pixelbilder (mehr dazu erfahren Sie im Abschnitt »Pixelbilder« weiter unten) ist es wichtig, die genaue Bühnengröße zu wissen. Ohne Pixelbilder könnte man den Film genauso in 500 x 300 Pixeln anlegen, solange die Proportionen stimmen. Mit Pixelbildern würde aber eine nur einprozentige Skalierung eine schlechtere, ausgefranste, unscharfe Bildqualität bedeuten – ganz zu schweigen von Pixelfonts, die ja auf keinen Fall in irgendeiner Weise transformiert werden dürfen.

Wird der Film hingegen auf 2000 x 1200 Pixel angelegt, ist die Bildqualität zwar auch in größeren Auflösungen gut, die Dateigröße aber unsinnig groß. Auch hier fransen die Bilder in jeder kleineren Auflösung aus, da die angelegten Pixel von der Grafikkarte auf die darzustellenden Pixel auf dem Monitor interpoliert werden müssen. Es ist also sinnvoll, nur mit Vektoren auszukommen, bzw. eine feste Größe, am besten mit variablen Anschnitten, zu verwenden. Ist beides nicht möglich, muss man im Kompromiss zwischen Dateigröße und Qualität für eine durchschnittliche Auflösung optimieren.

#### **Struktur**

Die Struktur ist ebenfalls eine sehr wichtige Komponente sowohl bei der Arbeit, wie bereits angesprochen, als auch für das spätere Ergebnis. Das Internet ist ein sehr schnelles Medium. Durchschnittliche Verweilzeiten liegen im Sekundenbereich. Da ist es dringend notwendig, den User zu entlasten und ihm eine Struktur zu bieten, die er schnell durchschauen kann. Gut – nun bietet sich gerade Flash an, um ausgefallene Sachen zu machen, die eben in kein Baumdiagramm einzuordnen sind. Aber auch hier sollte man gewisse Regeln einhalten.

So sollte eine Seite zum Beispiel nicht zu tief verschachtelt sein. Maximal zwei Ebenen tief sollte man in eine Struktur eintauchen können. Sind weitere Unterpunkte notwendig, kann man auch animierte Flash-simulierte Popups, echte Popups etc. verwenden, die verhindern, dass sich der Anwender verläuft.

Man sollte die Navigation auch nicht innerhalb der Seite ändern. Eine Seite muss nicht aussehen, wie man es gewohnt ist, aber sie sollte auch nicht in sich widersprüchlich sein. Der Mensch ist ein Gewohnheitstier, und zum Glück gewöhnt er sich recht schnell an neue Layouts. Wenn er auf einer Seite aber gar kein System findet, strengt das unnötig an, und dafür bedankt sich niemand.

Das von uns Powerflashern zu hören mag etwas ironisch klingen, schließlich spielen wir mit diversen Navigationen innerhalb der Seite. Wir trennen einfach zwischen der Usability für unsere Kunden (bzw. deren Kunden) und der Experimentierfreudigkeit unserer Besucher. Mit einer durchschnittlichen Verweilzeit von fast sieben Minuten auf der Seite ist auch dieser Neugierde-Effekt nicht zu unterschätzen. Klar ist aber auch, dass hier niemand binnen Sekunden an Informationen kommen muss/ soll.

Zur Struktur gehört auch, dass man das Rad nicht auf jeder Seite neu erfindet. Man sollte sich auf einige Animationen oder Arten der Überblendung etc. festlegen und diese konsequent verfolgen. Nur so kann ein geschlossenes Konzept ohne Bruch entstehen.

#### **Tricks für kleine Dateigrößen**

Greifen wir noch einmal die Bildrate auf. Bei sehr Tweening-lastigen Animationen sollte man die Bildrate nicht zu hoch stellen. 31 Bilder pro Sekunde (wenn so viel möglich ist) sind, wie eben gelernt, auch für Macintosh-User fair. Da jedes Bild in einem Tweening einige Bytes »frisst«, sollte die Bildrate aber nicht unnötig höher gestellt werden. Für eine Sekunde Animation braucht man sonst entsprechend mehr Bilder, die etwas mehr Dateigröße beanspruchen. Wir sprechen hier von 32 Byte pro Bild bei einem nicht getweenten Bild, aber wie so oft macht auch Kleinvieh Mist.

Das A und O für kleine Dateien ist aber natürlich der sinnvolle Einsatz von Symbolen. Jedes Objekt, das mehr als einmal gezeigt wird – und das ist bei jedem Tweening der Fall –, sollte ein Symbol sein. Andersherum sollten Objekte, die lediglich einmal verwendet werden, keine Symbole sein (sofern man keinen Instanzeffekt anwenden muss).

# **Das Grafik-Symbol**

Das Symbol-Verhalten Grafik sollte man im Übrigen ganz vermeiden. In der letzten Auflage habe ich noch geschrieben, dass es sich hier seit Version 2 um einen Bug in Flash handelt. Inzwischen revidiere ich diese Aussage und behaupte, dass es in der Natur einer Grafik liegt, unter Umständen mehrmals übertragen zu werden.

Eine Grafik ist das optische Äquivalent zu einem Streaming-Sound. Es streamt trotz Symbolverschachtelung in jedem Frame zur Hauptzeitleiste und wird dementsprechend auch bei jeder Wiederholung neu übertragen. Eine Grafik aus nur einem Schlüsselbild hat diesen Effekt entsprechend nicht.

Das muss man wissen und bei seiner Arbeit berücksichtigen, denn jedes Mal, wenn man die Instanz einer Grafik verwendet, wird diese neu übertragen. Damit nicht genug: Die Dateigröße wächst eben auch mit der Frame-Zahl, die eine solche Grafik auf der Zeitleiste bekommt, wenn sie auf WIEDERHOLUNG steht – sie streamt.

Festgestellt haben wir diesen Bug, als wir an einem Intro für Advocard arbeiteten und der Kunde im Nachhinein sein Timing geändert haben

wollte. Wir haben das Intro auf Kundenwunsch lediglich verlangsamt, also mehr Frames hinzugefügt, und die Dateigröße stieg rapide – ohne dass eine neue Animation oder ein neues Symbol hinzugefügt wurde. Wenn Sie also dieses Streaming-Verhalten des Symbols nicht explizit benötigen, sollten Sie einfach MovieClips statt Grafiken verwenden.

Bei Trickfilmen o.Ä. in Flash sind Grafiken natürlich sinnvoll, weil man bereits im Bearbeitungsmodus die Animation im Symbol sehen und synchronisieren kann. Man sollte aber auch dann in der finalen Fassung einmal testen, was passiert, wenn man alle Grafiken in VERHALTEN auf FILM-SEQUENZ stellt. Falls die Animation im Symbol auch stoppen soll, wenn die Zeitleiste gestoppt wird, kommt man allerdings ohne ActionScript kaum an Grafiken vorbei. Versierte Scripter könnten alle MovieClip-Instanzen in einem Array speichern und dann eine neue Stop-Funktion schreiben, die entsprechend das gesamte Array mittels einer for-Schleife »durchstoppt«. Eine entsprechende Play-Funktion wäre dann natürlich auch wieder sinnvoll.

#### **Bewegungstween erstellen**

Ein häufiger Fehler ist die Verwendung der Option BEWEGUNGSTWEEN ERSTELLEN. Wer hier nicht vorher dafür gesorgt hat, dass im Anfangs- und im Endbild ein Symbol steht, dem setzt Flash ein Symbol in das Anfangsbild. Nicht nur, dass dieses Symbol »Tween x« (x = laufende Nummer) heißt, es ist zudem auch eine Grafik, was schlecht ist, wie wir eben gesehen haben. Und noch schlimmer: Im Endbild hat Flash es beim ursprünglichen Objekt belassen. Das Objekt wird also so schon doppelt übertragen.

#### **Schrifteinbindung**

Dann gibt es natürlich noch diverse Feinheiten. So sollte man nicht automatisch eine Outline um jeden Vektor machen, wenn man sie eventuell sowieso nicht sehen würde. Das beansprucht bei einem Viereck nur wenige Bytes, aber ich finde, man sollte da von vornherein gründlich sein. Warum muss im Aktiv-Zustand eines Buttons z.B. eine Outline vorhanden sein? Man sieht sie doch nicht. Ich versuche Ihnen mit diesem Beispiel ein Gefühl dafür zu geben, wie Flash im Innersten funktioniert. Wer das verinnerlicht und auch für solche Kleinigkeiten etwas Feingefühl entwickelt, kann so manches KB sparen.

Erstaunlich viele Kilobytes kann man durch den richtigen Umgang mit dynamischen Textfeldern sparen. So wird standardmäßig die gesamte

Schriftart eingebunden. Das ist, wenn man keine mehrsprachige Webseite inklusive französischer, polnischer etc. Übersetzung erstellt, nur selten notwendig. Eine durchschnittliche Schrift hat etwa 20 KB – das kann durchaus bis 150 KB hoch gehen.

Ich erstelle ein dynamisches Textfeld und binde den gesamten Arial-Zeichensatz ein. Mit der Einstellung GRÖSSENBERICHT ERSTELLEN erhalte ich beim Export eine Textdatei, in der mir jedes eingebundene Zeichen explizit aufgelistet wird. Bei einer recht kleinen Schrift (weil serifenlos) wie Arial bindet Flash folgende Zeichen ein:

Arial 20551 Byte

!»#\$%&'()\*+,./0123456789:;<=>?@ABCDEFGHIJKLMNOPQRSTUVW-XYZ[\]^\_`abcdefghijklmnopqrstvwxyz{|}~□□□□□□ ;¢£¤¥¦§¨©ª«¬-®<sup>-</sup>°±<sup>23</sup>´µ¶·1º»¼½¾¿ÀÁÂÃÄÅÆCÈÉÊËÌÍÎÏĐÑÒÓÔÕÖרÙÚÛÜÝÞßàáâãä åæçèéêëìíîïðñòóôõö÷øùúûüýþÿŒœŠšŸzZƒˆ˜–—'''«»«†‡•…‰‹›€™

Lediglich die hier fett gestellten Zeichen werden in der deutschen Sprache verwendet. Diese Zeichen lässt man sich in der Textdatei oder im Ausgabeinspektor des Testmodus darstellen und fügt sie mit Copy-and-Paste von Hand als verwendete Zeichen in die Textfeldeigenschaften ein. Das Eurozeichen sollte man natürlich noch hinzufügen. So sind hier bereits 14 KB gespart – die Restschrift ist nur noch 6 KB groß.

Das kann man weiter treiben – wenn eine bestimmte Schrift nur z.B. für einen Preloader als dynamisches Textfeld verwendet wird, genügen doch alle Zahlen und das % Zeichen – satte 18 KB sind allein bei einer Arial wieder gespart. Diese 18 KB müssten in diesem Fall ja sogar geladen werden, bevor man nur den Preloader sieht.

Mit durchschnittlich drei Schriftarten in einem Projekt kann man hier schon 50 KB und mehr sparen.

#### **Film komprimieren**

Die wohl naheliegendste Dateigrößenoptimierung ist die Flash MX-Exporteinstellung FILM KOMPRIMIEREN. Flash verfügt seit dem Flash 6-Plugin über eine Z-LIB-Kompression, wie man sie z.B. von ZIP oder RAR kennt. Hier werden insbesondere Texte durch mathematische Komprimierungsalgorithmen verkleinert. Das hat zur Folge, dass der Film natürlich nicht mehr abwärtskompatibel ist und auch etwas langsamer läuft. Die SWF-Datei muss natürlich vom Plugin wieder dekomprimiert werden.

Einen spürbaren Effekt hat diese Option nur bei sehr textlastigen Filmen und bei sehr ActionScript-lastigen Filmen. Letzteres hat nebenbei noch den Effekt, dass ActionScript-Editoren wie der »Burak ActionScript Viewer« bis Version 2.5 nicht mehr den Sourcecode ausspionieren können. Mit den neueren Versionen geht es aber schon wieder. Auch Vektoren werden hier noch stark komprimiert, vor allem, wenn sie aus Programmen wie Swish 3D kommen. Hier wird eine optische Linie aufgrund von Rechenfehlern aus zwei übereinander liegenden Linien beschrieben. Solche und andere optisch unsichtbare Optimierungen werden also ebenfalls vorgenommen. Pixelbilder und Sounds werden von der Z-LIB-Kompression nicht weiter verkleinert, demzufolge leidet auch keine optische oder akustische Qualität.

# **Pixelbilder**

Flash kann diverse Formate importieren, aber nur wenige davon sind sinnvoll. Wir haben GIF, PNG, JPG und bei Windows BMP als mögliche Pixelbild-Importformate bzw. mit installiertem QuickTime noch weitere Formate wie TIF (eq. BMP).

GIF verwendet man meist, um Bilder zu importieren, die man auf wenige Farben reduzieren kann.

PNG eignet sich dafür aber noch besser. Steht ein PNG in der Bibliothek auf VERLUSTLOS, hat das Bild eine gestochen scharfe Qualität. PNG hat noch einen weiteren Vorteil. Man kann mit PNGs auch komplexe Alphaverläufe importieren, während man bei GIF nur eine Farbe auf transparent stellen kann. Allerdings steigt die Dateigröße bei transparenten Verläufen sehr. Seit Flash 5 kann man auch aus Fireworks gespeicherte Vektoren im PNG-Format übertragen. Wenn eine Fireworks-PNG-Datei über die Zwischenablage mit AUSSCHNEIDEN und EINFÜGEN importiert wird, wird die Datei in eine Bitmap konvertiert.

Kann man ein Bild nicht auf zwei bis maximal vierundsechzig Farben reduzieren, eignet sich PNG nicht. Die meisten verwenden dann JPG. Allerdings lohnt es sich nicht, ein JPG vorher zu komprimieren und es dann in Flash erneut komprimieren zu lassen. Die Datei wird dadurch nicht kleiner, sondern nur die Qualität schlechter. Ist das JPG z.B. von Fireworks oder Photoshop 5.5+ komprimiert worden, bietet Flash in den Bitmap-Eigenschaften jedes Bildes IMPORTIERTE JPG-DATEN VERWENDEN statt STANDARDQUALITÄT DES DOKUMENTS VERWENDEN an. Ist man gewöhnt, seine Bilder in diesen Tools zu komprimieren oder möchte man größere Mengen batchen, kann das durchaus eine Alternative sein.

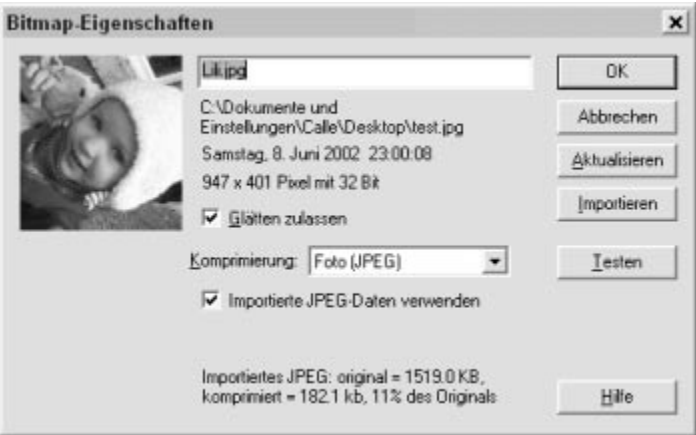

▲ Abbildung 6 Importierte JPG-Daten verwenden

Die besten Erfahrungen haben wir bei nicht-farbreduzierbaren Bildern aber mit BMP gemacht. Entgegen allen Gerüchten ist die Flash-interne JPG-Komprimierung gar nicht so schlecht. Für beste Ergebnisse benötigt Flash einfach ein unkomprimiertes Format wie BMP. In vielen Tests hat sich herausgestellt, dass importierte (auch vorkomprimierte) JPGs schlechter und größer sind als importierte BMPs, die Flash komprimiert. Flash behält die Transparenzeinstellungen importierter Bitmaps übrigens bei. Das funktioniert aber nur über das normale Importieren, in der Zwischenablage gehen die Transparenzeinstellungen verloren.

Die allerwichtigste – fast selbstverständliche – Regel ist allerdings, dass die Bilder mit 72 dpi (Bildschirmauflösung) importiert werden und vor allem in 100% Größe der späteren Endgröße auf der Bühne. Es nützt nichts, ein Bild mit 600 x 600 Pixeln zu importieren und es auf der Bühne auf nur 300 x 300 Pixel zu skalieren. Die Datei bleibt groß. Für die Qualität ist auch eine einprozentige Skalierung von Nachteil. Das Bild franst aus, da das eigentlich Pixel für Pixel angelegte Bild sich nun in dem entsprechenden Skalierungsfaktor auf eine andere Anzahl Pixel interpoliert verteilen muss.

In Abbildung 7 sehen Sie eine Seite von www.montblanc.com. Hier haben wir wegen der enormen Pixelbildlastigkeit ein festes, unskalierbares Popup genommen. Die Bilder wurden unkomprimiert und unskaliert als BMP oder PNG importiert. BMPs wurden entsprechend in Flash als JPGs exportiert.

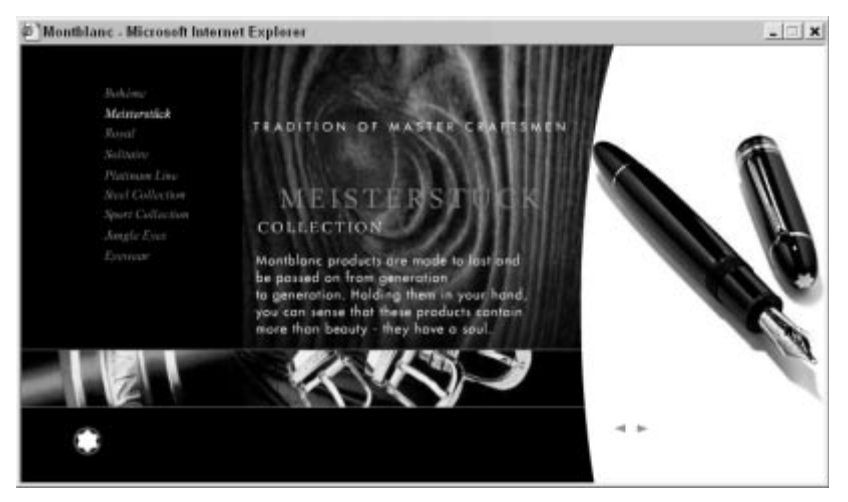

#### ▲ Abbildung 7

Beste Bildqualität durch festes Popup, unskalierte Bilder etc.

Wenn man eine Reihe von Pixelbildern hat – z.B. ein Video aus Einzelbildern, braucht man diese nicht von Hand einzeln zu importieren. Solange die Bilder als letztes Zeichen eine fortlaufende Nummer haben, erkennt Flash beim Import eines Bildes, dass es sich um eine Bildsequenz handeln könnte, und fragt, ob man sie komplett importieren möchte oder nicht.

# **Formtweenings**

Sehr oft braucht man Formtweenings nicht, doch so mancher Effekt lässt sich nur damit zaubern – z.B. ein Maskeneffekt, in dem aus einem Foto (im Auftrag von Koch Marketing Schweiz für Rutishauser Wein) das flüssige Eingießen eines Weinglases gezaubert werden sollte (siehe Abbildung 8 und 9).

Frei nach dem Motto »Flash ist auch nur ein Mensch« hat Flash auch seine Grenzen. Die Grenzen bei Shapetweens sind zudem noch recht schnell erreicht. Dennoch gibt es einige Tricks, seine Shapes so zu optimieren, dass diese wie gewünscht aussehen.

Die wichtigste Regel ist die Reduktion von Vektoren auf ein Minimum. Vielmehr sollte man sogar – wenn es geht – eine zu verformende Grafik in mehrere Teile aufteilen und diese auf verschiedene Ebenen verteilen. So könnte ein zu tweenendes Gesicht in Mund, Nase, Auge, Auge und Hintergrund aufgeteilt werden.

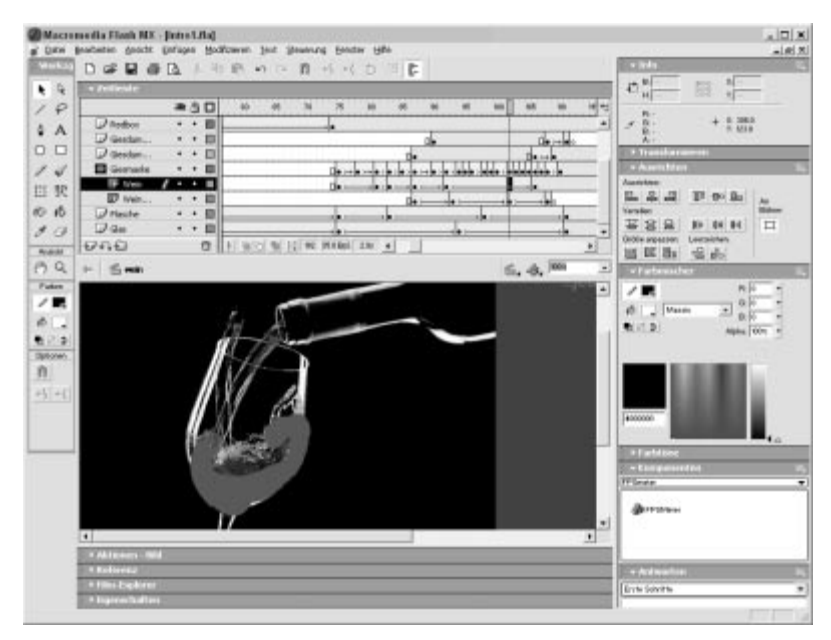

#### ▲ Abbildung 8

Ein Pixelbild wurde mit Masken in Einzelteile zerlegt und getweent.

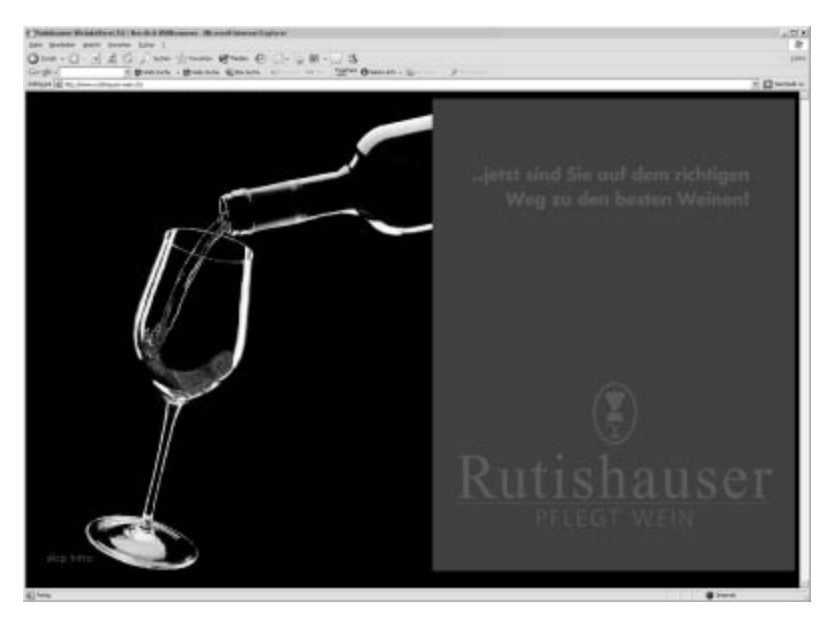

▲ Abbildung 9 Fertig: siehe www.rutishauser-wein.ch

Die Chance, dass Flash die Zusammenhänge von vier Vektoren logisch nachvollziehen kann, ist größer, als die Zusammenhänge von 25 Vektoren zu organisieren. Man macht es Flash so etwas einfacher, worüber sich auch der Prozessor und die Grafikkarte beim Abspielen freuen.

Formmarken können die Animation natürlich am besten beeinflussen. Man kann maximal 25 davon setzen und sollte sie im Uhrzeigersinn platzieren. Am effektvollsten sind Formmarken an Schnittpunkten und Ecken. Das Prinzip kennt man vom »Morphing«.

Flash rechnet auch nur mit Mathematik, und daher gibt es ein paar Prinzipien, die man einhalten sollte, um schöne Animationen zu erstellen. Als beliebtes Beispiel verwende ich in Schulungen ein Formtweening von I nach O. In jedem Formtweening sollten die Vektoren im Anfangs- und im Endbild vergleichbar sein. I und O sind das nicht. Das O hat ein »Loch« im Vektor. Um die Animation überhaupt rechnen zu können, macht Flash im ersten Bild des Tweenings ein riesiges Loch, um dieses dann zum O zu tweenen. Mit einer kleinen Hilfe macht Flash die Animation aber flüssig. Dafür erstellt man das erste Bild der Animation von Hand und radiert ein kleines Loch in das I. Nun sind Anfangs- und Endvektor vergleichbar. Den Trick sieht der User nicht.

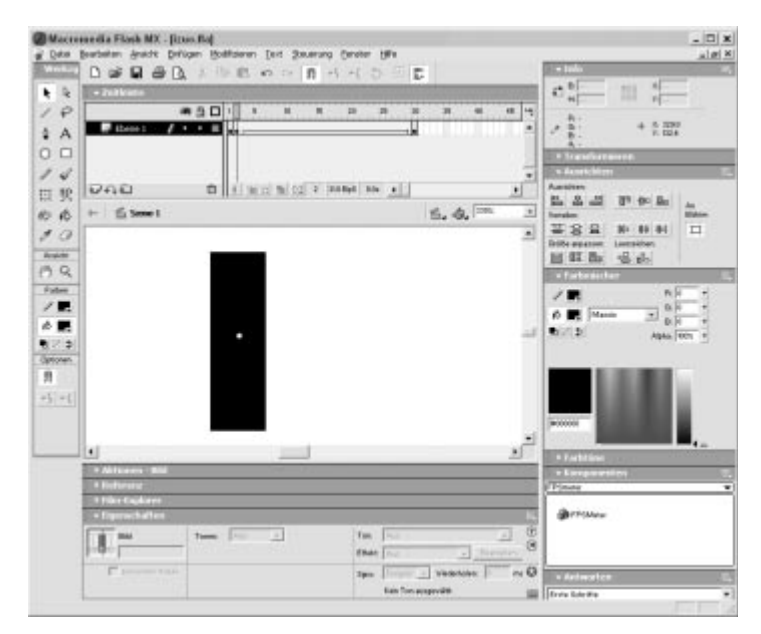

#### ▲ Abbildung 10

Durch Radieren eines kleinen Lochs kann man ein I zu einem O formtweenen.

Eine weitere Möglichkeit, die Animation zu beeinflussen, sind weitere Schlüsselbilder, in denen man die Animation »korrigiert«. Wenn man Formmarken verwendet, muss man beachten, dass man auch immer ein neues Anfangsbild der Animation benötigt. Ein Korrekturschritt erfordert dann also zwei Schlüsselbilder.

# **Bewegungstweenings**

Optimieren heißt beim Motiontween vor allem beschleunigen. Ein optimales Motiontween ruckelt nicht. Bei manchen Animationen lässt es sich nicht verhindern, aber es gibt ein paar klare Tipps, die man befolgen kann.

Alpha-Effekte sind für den Prozessor und vor allem für die Grafikkarte sehr arbeitsintensiv. Man sollte sie nur im Notfall verwenden. Wir sprechen nicht von kleinen Bannern, sondern von großen Animationen. Fließtexte sind ein schönes Beispiel: viele Vektoren auf großer Fläche. Wenn ein einfarbiger Hintergrund vorliegt, ist die Lösung nahe liegend. Man färbt einfach das Symbol in der entsprechenden Hintergrundfarbe, und somit ist es unsichtbar. Bei Schwarz und Weiß kann man noch einfacher die Helligkeit verwenden. Der Effekt ist phänomenal. Auch bei Pixelbildern macht dieser Trick enorm viel aus. Die Frameraten verdoppeln sich bei diesen kritischen Animationen zum Teil bzw. erhöhen sich noch mehr.

Aber auch bei verschiedenfarbigen Hintergründen lässt sich oft ein Alpha-Effekt vermeiden. Man nimmt einfach einen Wert, der dem Durchschnitt des Hintergrundes nahe kommt. Solange die Animation nur wenige Frames lang ist, bemerkt der User den Trick nicht.

Beim einem Projekt www.powerflasher.de/elsa/xmas (der Fiskus hab sie selig) haben wir sogar festgestellt, dass unanimierte Bilder mit einem Farbeffekt von Flash deutlich langsamer zu animieren sind als ohne und dass Vektoren mehr Performance schlucken als Pixelbilder. Natürlich – die Engine von Flash muss ja die Vektoren erst einmal errechnen, darstellen und das ggf. 30-mal in der Sekunde. So bauen wir alle großflächigen Animationen möglichst aus Pixelbildern auf. Der Hintergrund dieses Spiels – die Häuserzeile – ist ein Pixelbild. Wenn man nun den MovieClip, in dem das Pixelbild liegt, einfärbt – nur 10% Blau hinzugibt oder es 20% aufhellt –, sinkt die Performance spürbar. Man sollte solche Änderungen also vorher im Grafikprogramm vornehmen.

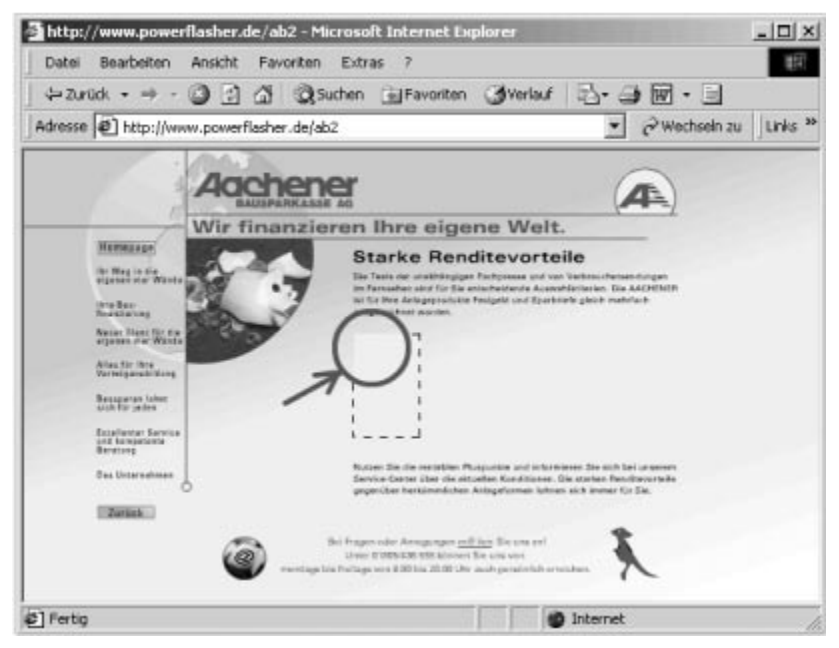

# ▲ Abbildung 11

Bild 1 von 5 bei einer Animation mit Vermeidung eines Alpha-Effekts

Nicht nur ein Farbeffekt wirkt sich negativ auf die Performance aus. Auch eine Rotation, Skalierung oder sonstige Transformation verlangsamt die Performance. Das Objekt sollte also im Symbol verkleinert oder gedreht und nicht mit konstanter Skalierung oder Rotation getweent werden.

# **ActionScript**

# **Variablen**

Besonders in ActionScript gibt es viele Ansatzpunkte zur Optimierung. Leider geht das oftmals auf Kosten der Übersichtlichkeit und widerspricht so den ActionScript Conventions. Dennoch gibt es immer wieder Anwendungen, die auch den letzten Trick brauchen, um eine annehmbare Bildrate zu erreichen.

Allein um ins Innere unserer Programmiersprache zu sehen, sind die folgenden Tests schon interessant. Das folgende Script haben wir zur Messung verwendet:

```
function TestClass () {this.func1=function () {
      j++;
  };
}
_root.onLoad=function () {
  testObj=new TestClass();
  j=1;}
_root.onEnterFrame=function () {
  fps++;
  for (i=0; i \leq 500; i++) {
// j++;
// j=j+1;testObj.func1();
   }
}
function timer () {
  trace (fps);
  fps=0;
}
setInterval (timer,1000);
```
Die Ergebnisse waren erstaunlich. Während die leere Schleife eine Framerate von 113 Bildern pro Sekunde erreichte, waren es mit j++; 77 bps und mit j=j+1; 72 bps. Das letzte Ergebnis war übrigens bei allen Operatoren gleich, woraus wir folgern, dass z.B. eine Division nicht langsamer als eine Addition ist.

Sage und schreibe nur magere 32 Bilder pro Sekunde wurden beim Aufruf aus einer Funktion erreicht.

# **Kurze Zuweisungen**

Wo wir schon bei Berechnungen waren: Da gibt es ja noch mehr Unterschiede. So kann man z.B. eine Operation über mehrere Zeilen hinweg ausführen oder versuchen, sie in möglichst einer Zeile abzuarbeiten. Letzteres ist fast doppelt so schnell:

```
_root.onEnterFrame=function () {
   fps++;
```

```
a=2;
   b=8;
   c=16;
   e=0; //ergebnis
   for (i=0; i\le 500; i++) {
      e=(a * j+b * j+c * j) * j;//35 fps
// a j = a * j;//20 fps
1/ bj=b*j;
// c i = c * j;
// e=aj+bj+cj;
// e^* = j;
  }
}
function timer () {
   trace (fps);
   fps=0;
}
setInterval (timer,1000);
```
# **Lokale Variablen**

Nun möchten wir die Verwendung von Klassenvariablen und lokalen Variablen testen sowie deren Abhängigkeit bei langen Variablennamen.

- ► func1 Die Klasse erreicht nur 19 bps.
- ► func2 Die lokalen Variablen erreichen immerhin 31 bps.
- ▶ func3 Mit längeren Namen kommen wir auf 5 bps weniger: 26 bps.

Hier sehen Sie das verwendete Testscript. Von den Variablen wurden jeweils neun Stück erstellt, was wir hier durch »...« abgekürzt haben:

```
function TestClass () {
  this.x1=1;
   ...
  this.x9=1;
  this.func1=function () {
      for (var i=0;i<500;i++) {
        this.x1++;
         ...
         this.x9++;
```

```
}
   };
   this.func2=function () {
      //lokale Variablen anlegen
      var x1=this.x1;
      ...
      var x9=this.x9;
      for (var i=0; i\leq 500; i++) {
         x1++:
         ...
         x9++;
      }
      //Variablen zurückschreiben
      this.x1=x1;
              ...
      this.x9=x9;
   };
   this.func3=function () {
      //lokale Variablen anlegen
var sososox1=this.x1;
...
var sososox9=this.x9;
      for (var i=0; i\leq 500; i++) {
sososox1++;
...
sososox9++;
      }
      //Variablen zurückschreiben
     this.x1=sososox1;
      ...
      this.x9=sososox9;
  };
}
_root.onLoad=function () {
   testObj=new TestClass();
}
_root.onEnterFrame=function () {
```

```
fps++;
// testObj.func1();
// testObj.func2();
   testObj.func3();
}
function timer () {
   trace (fps);
   fps=0;
}
setInterval (timer,1000);
```
# **Methoden**

Nicht ganz so schwankend sah es bei den Methoden aus, wobei die generelle Anwendung von Methoden bereits sehr am Prozessor zehrt. So ließ sich messen, dass Prototype-Methoden genauso schnell sind wie Klassen-Methoden. Und auch die Länge des Methodennamens spielt dabei zum Glück keine messbare Rolle.

- ▶ ohne Methode: 113 fps
- mit func1:38 fps
- mit func2:38 fps
- mit dasisteinlangermethodenname: 38 fps

Das Testscript sah dabei folgendermaßen aus:

```
function TestClass () {
this.func1=function () {
   };
}
TestClass.prototype.func2=function () {
};
TestClass.prototype.dasisteinlangermethodenname=function () {
};
_root.onLoad=function () {
   testObj=new TestClass();
}
_root.onEnterFrame=function () {
   fps++;
   for (i=0;i<500;i++) {
```

```
// testObj.func1();
// testObj.func2();
// testObj.dasisteinlangermethodenname();
  }
}
function timer () {
  trace (fps);
  fps=0;
}
setInterval (timer,1000);
```
# **Arrays**

Bei der Array-Verarbeitung spielen zwei Geschwindigkeitsfaktoren eine Rolle. Zum einen müssen Sie auf die umschließende Kontrollstruktur achten, und zum anderen kommt es auf die Zuweisungsmethode an.

Beim Erstellen von Arrays muss man zunächst unterscheiden, ob es sich um ein zählbares Array handelt oder ob die Werte an das Ende des Arrays angehängt werden sollen. Ist ein eindeutiger Index vorhanden, dann ist die schnellste Methode das direkte Indizieren.

Bei 500 Zuweisungen erreicht die Methode 90 Bilder pro Sekunde:

 $a[i]=i;$ 

Soll ein Wert an das Array angehängt werden, kann man die Länge des Arrays bestimmen und auf diese Position schreiben oder ein Element mit PUSH anhängen. Das Auslesen der Array-Länge braucht jedoch Rechenzeit. Dadurch kommt es wieder bei 500 Zuweisungen zu dem folgenden Ergebnis:

 $a[a.length]=j$ ;//76 fps a.push(j); //90 fps

Beim Auslesen eines Arrays hängt die Verarbeitungsgeschwindigkeit lediglich von der Kontrollstruktur ab. Soll das ganze Array ausgelesen werden, kann man eine for-in-Schleife verwenden. Da hierbei kein Index mitgezählt werden muss, ist die Verarbeitung deutlich schneller als bei einer Zählschleife. Folgender Code veranschaulicht dies:

```
_root.onLoad=function () {
   a=[]:
   for (var i=0; i\leq 500; i++) {
      a[i]=i;}
}
_root.onEnterFrame=function () {
   fps++
// for (var i=0;i<500;i++) { //90 fps
// j=a[i];1/ }
   for (var i in a) { //122 fps
      i=a[i];
   }
}
function timer () {
   trace (fps);
   fps=0;
}
setInterval (timer,1000);
```
# **Objekte**

Bei der Objektverarbeitung ergeben sich die deutlichsten Geschwindigkeitsunterschiede bei der Objekterstellung. Das Arbeiten mit Klassen ist sicherlich sehr komfortabel. Leider ist das Ableiten von Instanzen aber sehr langsam. Im folgenden Beispiel wird ein Objekt einmal von einer Klasse abgeleitet und einmal direkt erstellt. Der Geschwindigkeitsunterschied ist enorm:

```
function Class (a,b,c) {
  this.a=a;
  this.b=b;
  this.c=c;
```

```
}
_root.onEnterFrame=function () {
```
So schafft die folgende Schleife nur 27 Bilder pro Sekunde:

```
for (var i=0:i(500:i++) {
      c = new Class (0.0.0);
}
```
Während diese Schleife stolze 90 Bilder pro Sekunde auf unserem Testsystem erreicht:

```
for (var i=0; i\leq 500; i++) { c=[a:0, b:0, c:0];
}
}
```
# **Loading**

Preloader sind je nach Projekt notwendig, um einen ruckligen Seitenaufbau zu vermeiden. Bei streamenden Inhalten muss der Preloader nie 100% vorladen, sondern abhängig von der Übertragungsgeschwindigkeit nur den notwendigen Buffer.

Dateigrößenrelevante Inhalte, die nicht zwangsläufig, sondern nur je nach Interesse und Surfverhalten des Users aufgerufen werden, gehören in externe SWFs und werden erst bei Bedarf geladen. Das verringert die Ladezeit und den teuren Traffic.

Bei www.powerflasher.de z.B. wird erst nur der Weg zum Hauptmenü geladen, dann streamt die Seite, bis das Hauptmenü geladen ist, und hier werden erst wieder die Unterseiten geladen, wenn ich diese anwähle. In der Team-Sektion beispielsweise geht diese Verschachtelung mit den einzelnen Loadings der Vektorvideos noch weiter. Diese zwei bis fünf Sekunden langen Loadings werden mit kleinen Animationen verziert und schmerzen nicht so sehr wie eine Minute mehr Loading, um alle bereits zu cachen – nebenbei bemerkt: Bei HTML-Seiten macht man dies ja auch nicht. Es gilt so zwar viele externe SWF-Dateien zu verwalten, aber die Ladezeitoptimierung lohnt sich. Warum soll sich ein User 500 KB für die gesamte Internet-Seite herunterladen, wenn er eigentlich nur die Telefonnummer des Unternehmens finden möchte?

# **Sound**

# **hasAudio?**

Auch beim Sound ist es möglich, einiges zu optimieren, z.B. das Ladeverhalten. Hierfür lagert man einfach alle Sounds in externen SWF-Dateien. Ob diese Dateien dann geladen werden sollen oder nicht, wird zunächst davon abhängig gemacht, ob der User überhaupt ein Audiodevice hat. Einige PDAs z.B. besitzen so etwas nicht. Da Sounds nicht gerade klein sind, lohnt sich die Mühe hier – man bedingt das Loading einfach mit:

System.capabilities.hasAudio

# **GlobalSounds**

Ein kleiner Tipp: Wir haben uns angewöhnt, Sound-Effekte (vor allem für Buttons) immer global anzulegen. So sind die Aufrufe sehr einfach, und auch Änderungen kann man »mal eben« durchführen, ohne gleich in den Flash-internen Waveeditor zu gehen. Ein Aufruf ist z.B.:

```
on (rollOver) { fx ('fx1', 25); }
on (release) { fx ('fx2', 50); }
```
# **LowQuality / HighQuality**

Und noch eine Inspiration:

```
Movieclip.prototype.fx = function (which, volume) {
if (_root.highQuality && _root.playFX) {
   _level3.fx (which, volume);
} else if (_root.lowQuality && _root.playFX) {
   _level2.fx (which, volume);
}
```
Sobald lowQuality geladen ist, wird highQuality nachgeladen, und danach werden die Sounds aus der highQuality-Bibliothek verwendet. Es werden also zwei SWFs geladen: der stark komprimierte schlechte, aber kleine Sound wird in Level 2 geladen, der bessere in Level 3. Wenn Level 3 meldet, dass er geladen ist, ändert sich das Bedingungsergebnis, und die gute Soundqualität wird abgespielt.

# **Usability**

# **Sind 99% aller Flash-Seiten schlecht?**

Es liegt in der Geschichte des Computers, dass sich bei jeder neuen Entwicklung extreme Parteien bilden. So ist es mit PC und Mac, so ist es mit Windows und Linux, und es gibt zahlreiche weitere Beispiele, in denen bestimmte Typen nicht zusammenfinden. So erging und ergeht es auch der Internet-Technologie Flash: Während die einen darin schon lange eine »HTML-Ablösung« sehen, tun andere es als quirligen Unsinn ab.

# **Das historische Internet**

Das Internet, 1962 ursprünglich als militärische Einrichtung gegründet, wurde über viele Jahre ausschließlich als Datenaustauschmedium genutzt. Erst 20 Jahre später sprach man erstmalig vom »Internet« – es wurde vorrangig von Universitäten als Informationsmedium genutzt. Weitere zehn Jahre später, erst 1992, wurde das World Wide Web entwickelt, das wir in seiner Basis bis heute nutzen. Mit der Einführung von Nameservern und HTML-1 wurde das Netz langsam benutzerfreundlich. Es war erstmals möglich, überhaupt kleine Formatierungen, Bilder und Hyperlinks in den vorher rein textbasierten Seiten zu nutzen.

# **Das Netz lebt**

Seit diesem Tag fasziniert die Benutzer, was das Internet noch alles können wird. Mit dem Einfall des kommerziellen Nutzens und wenig später auch der privaten Nutzer öffnete sich das Netz für neue Ideen über reine Informationen hinaus. Diesen Tag verfluchen einige alteingeschworene Pioniere bis heute, aber damals erfolgte der Startschuss für eine rasante Entwicklung. Neben der Informationssuche wird seitdem verkauft, kommuniziert, gespielt, präsentiert etc. Neue Technologien schießen seitdem aus dem Boden: Video- und Voicestream, Chat und so auch 1996 Futuresplash – das von Macromedia gekauft wurde und seit der zweiten Version »Flash« heißt.

# **Flash**

Flash machte es erstmals möglich, neben Text und Pixelbildern auch Vektoren im Internet darzustellen. Vektoren sind mathematisch gesehen Punkte und Kurven, mit denen Flächen und Linien beschrieben werden. Das bedeutet sehr kleine Dateien, die sogar streamen und das bei maximal darstellbarer Monitorqualität von frei skalierbaren Dateien. Darüber hinaus verfügt Flash über eine Zeitleiste, mit deren Hilfe man Animationen erstellen kann. Das war neben kleinen unruhigen GIF-Animationen innovativ.

Allein die Möglichkeit, auf einer freien Bühne zeichnen zu können und ohne Frames oder Tabellen irgendwelchen Einschränkungen zu unterliegen, überzeugte schnell.

Auch Sound brachte Flash seit der Version 3 mit. Ab Flash 4 begann man weiterhin mit kleinen Aktionen zu programmieren, seit Version 5 steht die interne Programmiersprache »ActionScript« dank ECMA 262- Standard sogar Javascript kaum mehr nach. Und heute in Version 6 überzeugt das Streamingformat mit internem Videocodec, Vektorscripting, Webcam- und Mikrofonsteuerung u.v.m. So kamen nach Intros, Produktpräsentationen, Fullflash-Seiten auch Spiele, Programme, WBTs, dynamischer Content und vieles mehr. Flash zieht in viele Bereiche ein und kreiert darüber hinaus sogar neue.

#### **Jacob Nielsen**

Nun hat der Usability-»Guru« Jacob Nielsen vor einiger Zeit einen sehr umstrittenen Artikel über Flash geschrieben. Er hat behauptet, dass 99 Prozent der Flash-Sites schlichtweg schlecht seien. So eine Aussage sei dahin gestellt, und ich möchte seine Ausführungen im Detail auch gar nicht weiter kommentieren. Da ich aber meist interviewt werde, wenn ein gegenteiliges Ergebnis gewünscht wird, möchte ich diese Thematik zu erörtern versuchen.

Da leider nicht jeder Leser die Artikel eines »Gurus« kritisch liest, möchte ich die Diskussion relativieren. So viel vorweg: Auch ich bin ein Freund von Usability und versuche, sie bestmöglich durchzusetzen. Das geht von Testemonials bis zu Augenbewegungsmessungen, die wir mit der RWTH Aachen an unseren Arbeiten durchführen.

Ich gebe Nielsen in vielen Punkten Recht. Hier werden aber alle Flash-Seiten in einen Topf geworfen, und die Zahl 99% wirkt dabei nahezu vernichtend. Daher werde ich mich im Folgenden bewusst »auf die andere Seite stellen«.

#### **Der Begriff Usability**

Vorab: Wer sich näher über das Thema informieren möchte, sollte http:/ /webdev.khm.de/ ansurfen. Hier gibt es einen Artikel mit Schlachtrufen

wie »Ästhetik ist im Usability Engineering ein Nicht-Wort!« oder »Der ingenieurwissenschaftliche Hintergrund des 'Usability Engineering' macht auch vieles zunichte, was das Design mühsam etabliert hat«. Mehr unter: http://webdev.khm.de/themen/usability\_brauchbarkeit.

#### **Infotainment vs. Entertainment**

Es gibt (gezwungenermaßen aus der Entwicklung des Internets) Menschen, die das Netz »nur« nutzen, um möglichst schnell und übersichtlich an Informationen zu kommen, wie es vor 20 Jahren ausschließlich möglich war. Jacob Nielsen ist ein sehr intelligenter Mann, der viel Richtiges in seinem Leben gesagt und damit das Internet positiv beeinflusst hat. Was seine letzte Abhandlung über Flash betrifft, sind wir aber geteilter Meinung.

Standard-Flash-Seiten unter Usability-Aspekten zu betrachten ist für mich gleichzusetzen mit einem Versuch, das Printmedium mit dem Fernsehen zu vergleichen. Es geht nicht!

#### **Ist Flash der HTML-Killer?**

Natürlich ist es auch möglich, mit Flash gute Usability-Seiten zu erstellen – aber es ist nicht der ausschließliche Anspruch an Flash-Seiten. Damit will ich nicht sagen, dass Seiten, die mit Flash erstellt werden, nie den Usability-Richtlinien folgen müssen.

Macromedia spricht in Beispielen wie der Flash-Lösung in www.broadmoor.com von »OneScreenApplications« – ein komplettes Hotelreservierungssystem auf einer Bildschirmseite. Hier wird Flash ganz bewusst eingesetzt, um neue Usability intuitiv zu definieren. Aber auch einfache Informationsseiten wie www.sebo.de können mit Flash eine neue intuitivere Steuerung erhalten. Diese Seite beinhaltet mehr als 60 Unterseiten, und dennoch kann man sich in der Hierarchie nicht verlaufen.

Ein Beispiel für OneScreenApplications und gute Usability ist weiterhin www.treiberstudio.de. Mit einer intuitiven Navigation kann man eine komplexe Datenbank nach Treibern durchsuchen und das rasant schnell, sogar mit kleinen Animationen – FullFlash. Die Seite haben wir 2001 erstellt – sie wird sogar offline als Kauf-CD von Chip vertrieben.

Wenn es möglich und vor allem notwendig ist, dann gibt es sicher Möglichkeiten, gute Usability-Seiten zu erstellen – in dem Punkt gebe ich Nielsen recht.

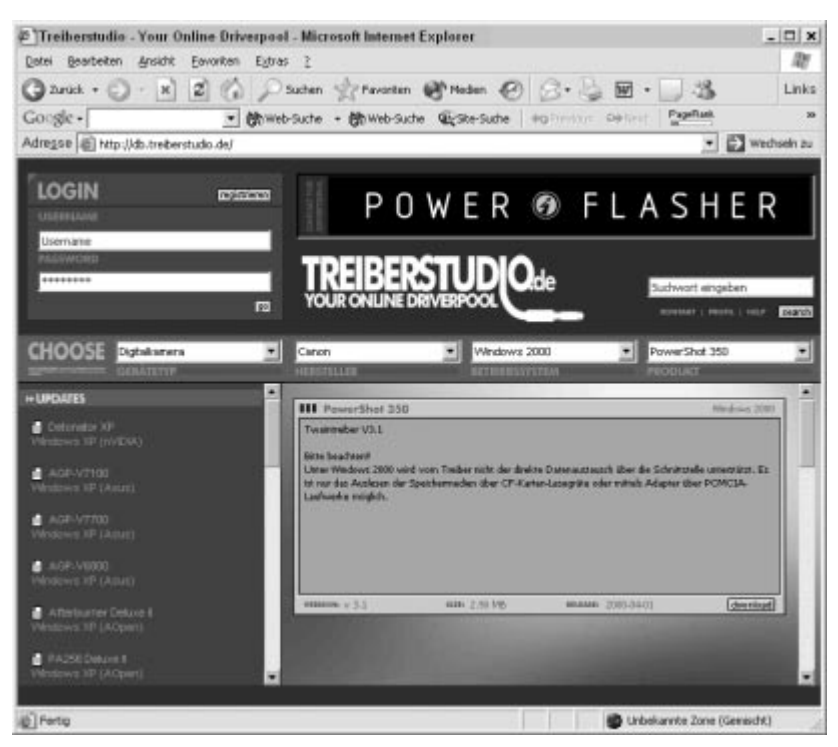

# ▲ Abbildung 12

OneScreenApplication Treiberstudio – online wie offline

Ich gehe sogar einen Schritt weiter und behaupte, dass man dazu mit Flash durch intuitive Benutzerführung mehr Möglichkeiten hat. Man muss für sich nur klären, ob man eine multimediale Präsentation anstrebt.

Wenn man ausschließlich schnelle und einfache Informationen transportieren möchte – ohne weitere Ansprüche an Multimedia –, ist der Einsatz von Flash selbstverständlich zweifelhaft. Warum sollte Google Flash fahren? Man muss für so einen Vergleich also erst einmal den Informationsanspruch vom Entertainment-Anspruch trennen. Somit wird Flash HTML niemals ablösen. Es ist die Antwort auf eine neue Entwicklung des Internets.

# **Prestige**

Flash ist für mich eine Reaktion auf den Zwang, sich im Internet darzustellen. Warum sollte z.B. eine computerfremde Firma wie McDonalds im Internet vertreten sein? Es wird kein E-Commerce genutzt, es gibt keinen

Bedarf an sonderlich aktuellen Informationen (»Wir haben kein BSE«). Natürlich kann man sich über die Firma informieren; der Hauptcontent ist doch aber Entertainment. Im Internet zu sein ist inzwischen eine Form von Prestige, so wie das Firmengebäude. Ein guter Internet-Auftritt kann dabei eine kleine Firma wie ein Weltunternehmen positionieren, anders herum aber auch ein Weltunternehmen wie einen Ein-Mann-Betrieb aussehen lassen.

#### **Die echte Präsentation**

Jede Firma muss also einen Weg finden, den Anspruch an Ihre Internet-Seite zu formulieren und dann bestmöglich zu realisieren. Wenn der Anspruch Entertainment ist, liegt die Lösung nahe, Flash einzusetzen. Aber auch wenn Entertainment nicht das Ziel ist, sondern »nur« die möglichst »echte« Darstellung und Präsentation der Firma im Netz, wird man häufig zu Flash greifen.

Flash gibt dem Designer freie Hand, er hat freie Schriftwahl, es gibt keine Darstellungsdifferenzen zwischen System und Browsern, außerdem kann man mit geschickten Animationen und dem sinnvollen Einsatz von Sound Emotionen erzeugen und somit das Image des Kunden beeinflussen.

# **Flash vs. HTML**

Zudem: Eine in Flash nachgebaute Seite, die wie in HTML aussieht, wird in Flash nicht größer sein und wahrscheinlich noch geschickter streamen. Eventuell kann sogar durch Vektoren das eine oder andere KB gespart werden. Auch wenn diese in Flash nachgebaute HTML-Seite schlicht animiert wird, wird sie nicht viel größer sein. Wenn Flash nun aber in seiner vollen Dimension genutzt wird, wenn Sound, 3D-Animationen und solche Multimedia-Highlights hinzukommen, dann sieht die Sache anders aus. Weil Flash mehr kann (aus Multimedia-Sicht) als HTML, nutzt man i.d.R. auch mehr davon – und damit steigt auch die Dateigröße. Doch selbst hier sei gesagt: Gute Flash-Seiten müssen keinen Preloader von 1%, 2%, 3% etc. haben. Sie würden sich wie HTML-Seiten sukzessive elementweise aufbauen. Im Gegensatz zu HTML darf so etwas bei Flash-Seiten aber nicht sein. Gut angelegte Flash-Seiten laufen aber dank Streaming auch ohne Ladezeiten bzw. überbrücken die Ladezeit mit einem angenehmen Intro oder zeigen schon die bereits geladenen Seiten.

Jacob Nielsens Aussage müsste also – wenn überhaupt – lauten: »99 Prozent aller Flash-Seiten dienen nicht ausschließlich dem Informationstransport«. Und das liegt mit allen medialen Möglichkeiten in der Natur von Flash. Aber auch Emotionen, die mit guten Timing, Ton und Animation erzeugt werden, sind Informationen.

Eingefleischte Usability-Freaks wird man nie zu Flash bekehren. Das ist aber auch nicht nötig. Ich wollte nur zeigen, dass man solche Aussagen relativieren muss und dass es verschiedene Ansprüche an Internet-Seiten gibt. Sogar wir als spezialisierte Flash-Agentur verweisen Kunden an HTML-Agenturen. Flash ist durchaus nicht immer sinnvoll, auch HTML hat Stärken – nur andere.

# **Index**

\$version 125, 127 Flash 5 abfragen 128 \_\_proto\_\_-Eigenschaft 32 referenzieren 32 16:9-Format 565 2D-Array 281 Daten auslesen 281 3D Rotation 167 Winkelberechnung 234 3D-Animationen 244 3D-Engine Aufbau 179 erstellen 179 3D-Gitter 236 3D-Koordinatensystem 236 3D-Modell Datenstruktur 179 nach Perspektive ausrichten 233 3D-Modelle erstellen 244 3D-Szene zweidimensional ausgeben 170 3D-Tracking 234 3D-Vektorraum 160 3D-Welt Kamera 172 Rotation 179 3D-Welten erstellen 160 Mathematik 160

# **A**

Abgabetermin 20 Action Message Format 403 ActionScript objektorientiert 279 Optimierung 91 Syntax 110 ActionScript Convention 91 ActionScript Conventions 39, 106 ActionScript-Editoren 84 ActionScript-Standards Macromedia 107

addListener 41 addProperty 38 Adgames 272 Adobe Premiere 388 Algorithmus Cohen-Sutherland 147 Geschwindigkeit 159 Sutherland und Hodgman 151, 157 Sutherland-Hodgman 172 Allaire 401 Alpha-Effekte 90 Alphakanal importieren 561 Alphaverlauf importieren 85 AMF 403 An Pixeln ausrichten 353 Angebot erstellen 20 Angebot und Nachfrage 15 Animation 322 Animation, synchron ohne Streaming 68 Animationen erstellen 89 verzerrren 194 Animiation flüssig ablaufen 75 ANSI 462 Anti-Aliasing 339, 353 Apfelmännchen 138 Arbeitsgeschwindigkeit 107 Arrays Performance 96 Artefakte durch Skalierung 136 ASCII-Code-Tabelle 566 attachMovie 199 attachSound 68, 70 Attribute XML 453 Audio Video Interleaved 387 Audiodateien 387 Auflösung 78

Aufzählungen Schrift 352 Ausrichtung Schrift 354 Autoformat 118 autorun 564

#### **B**

Backface-Culling 176, 179, 183, 186 Backplane 171 Bandbreite 19 Banner 78, 270, 273 beginFill 141 Beleuchtung 186 Bewegungstween erstellen 83 Bewegungstweenings 90 Bezeichner 114 Aussagekraft 114 in ActionScript 114 Bezeichnername 110 Bézier-Spline 142 Bibliothek, interne hinzufügen 560 Bild in MovieClip einbinden 108 mit Verlauf importieren 560 Bildebene 170 Bildlaufleiste 552 Bildlegenden Schrift 352 Bildrate 75, 82 korrekte Einstellung 75 Bildschirmauflösung 86 bildschirmfüllend 551 Bildsequenz 87 Bindestrich 369 Blindloop 68 Blocksatz 357 BMP 86 importiert 86 Bold 361 Bounching Ball 323 Briefing 17 Browser Fullscreen 563 rütteln 562

Browser-Fenster 550 mit HTML-Text 550 Rand 555 Bühnengröße 76 feste Größe 76 Fullscreen 76 Buffer 98 Buffering 382 Bug swapDepths() 242 Button-Aktion 554

# **C**

Caller 492 CDATA 458 Centerpoint 121 cfm 400 cfmail 427 CFML 401 Charakter Eigenschaften übergeben 285 Position abfragen 231 Programmierung 284 Charakteranimation 324 Bewegung 226 Bewegungsbeschränkung 228 Entwurf 324 Sprunganimation 329 Symbole erstellen 327 Umsetzung in Vektoren 324 checkWorld 287 CI 19 Clientrechner Informationen lokal speichern 58 Clip bei jedem Intervall aktualisieren 43 skalieren 136 Clippen 147 an Frontplane 172 clippen gegen Ebenen 152 Codec 384 ColdFusion Administrator 409 ColdFusion Component anlegen 416 per Flash Remoting aufrufen 420

ColdFusion Components 416 aufrufen 418 ColdFusion Markup Language 401 ColdFusion MX 400 Aufbau von Arrays 415 Datenbankabfrage 410 Datenbankabfrage-Ergebnis in Flash 413 Datenbankanbindung 401 Datenrückgabe 424 dynamische Flash-Applikationen erstellen 403 Einstellungen 409 E-Mail-Versand 427 Geschwindigkeit 429 und Flash 402 Coldfusion MX Datenbankanbindung 408 Datensätze abfragen 426 Computergrafik 134 Cookies setzen 58 CPU-Auslastung 75 currentRotate-Index 308 curveTo 141, 142

# **D**

Dateigröße, kleine Bewegungstween 83 Film komprimieren 84 Grafik-Symbol 82 Schrifteinbindung 83 Symbole 82 Dateigrößen kleine 82 Dateigrößenoptimierung 84 Daten sichten 74 Datensätze 432 an Flash zurückgeben 439 in MySQL-Datenbank speichern 432 Datensätzen zählen 434 Datensatz eintragen 432 letzter 434 suchen 432

Detailkonzept 21 Grafik 22 Sound 23 technische Spezifikationen 22 Texte 23 Zeitplan 23 Diagonale ermitteln 206 Digital Video 387 Divis 369 Dreamweaver 548 Dreamweaver MX 403 Drehwinkel 184 Dreieck ermitteln 210 DV-Format 387

# **E**

Ebenenname 110 Ebenennamen 111 E-Cards 270 Eigenschaft super 34 Eigenschaften anlegen 40 benutzerdefiniert 38 Eigenschaftenbezeichner 118 Elternobjekt 31 E-Mail mit vordefiniertem Subject senden 560 endinitclip 48 Engine Freigabe 24 enterFrames 76 Entertainment 102 Ereignis aufrufen 41 Methode definieren 44 Ereignisse als Methode definieren 109 neu in MX 44 Event-Handler 44 Event-Handler-Modell 44 Exporteinstellungen 78

#### **F**

Fallunterscheidung 293 FAQs 560 Farbeffekt 90 Performance 91 Farbige Schrift 361 Farbwert 137 Features neu 28 Fenster bildschirmfüllend 551 Film transparent 564 Fireworks-PNG-Datei 85 Fläche Beleuchtung 162 Flash für TV produzieren 565 Schrift einbinden 339 Werte an PHP-Script senden 434 Flash 4-Print-Abfrage 129 Flash MX Neuerungen 28 XML 464 Flash MX Plugin Video 398 Flash Remoting 403, 419 Flash Remoting-ActionScript-Bibliotheken 421 Flash Remoting-Komponenten 402, 404 Flash und Usability 100 Flash\_6-Player Schrift 340 Flash\_MX-Bug 48 Flash-Daten in ein PHP-Script übernehmen 437 Flash-Detection 20, 124 Geschichte 124 Größe 126 Print-Feature 125 Sichtbarkeit 126 Theorie 125 Flash-Film fensterfüllend 555, 558 im Browser öffnen 558 in der Vorschau betrachten 355 in HTML-Datei einbinden 556

in neuem Fenster öffnen 559 in Teil eines Fensters öffnen 557 scrollen 558 Text in die Mitte positionieren 368 Verlinkung 557 veröffentlichen 548, 555 Flash-Gestalter 338 Flash-Mailer 407 Flash-Navigation anzeigen 557 in Frame einbinden 557 Flash-Player Anti-Aliasing 339 Flash-Plugin 76 Flash-Seiten Gestaltung 337 Flash-Text Schärfe 352 Flash-Typografie 336 Flash-Version 20 Flash-Video-Format 394 Flattersatz 357 FLV-Format 388, 394 Formate importieren 85 Formatierung 118 Formatierungsstile 118 Formmarken 89 Formtweening 89 Formtweenings 87 Formular 432 Formularfelder Abfrage 437 Fragezeichen-Doppelpunkt-Syntax 308 Fraktale 138 Farbwert 139 Geschwindigkeit 140 fraktale Dimension 138 Framecounter 43 Framerate leere Schleife 92 Messungen 91 Freigaben-Plan 24 Frontplane 171 Fullscreen 76 Funktionen 32 Funktionsbezeichner 116

# **G**

Gamedevelopment 264 Game-Objekt instanziieren 281 Gauß'sche Weichzeichner 281 Gedankenstrich 370 Gegenrotation 202 berechnen 206 ermitteln 202 Gerade berechnen 209 ermitteln 206 Gerade erstellen 219 Geradengleichung 217 getURL 552, 565 Geviertstrich 370 GIF 85 Gitternetz variabel 226 Gitternetz X variabel 228 Global in allen Zeitleisten 41 global 41 GlobalSounds 99 Grafik auf Ebenen 87 Freigabe 24 Grafikfunktion 134 Grafik-Symbol 82 Grafische Effekte 192 grafische Elemente 134 Graph 289 Grobkonzept 19 Groß-/Kleinschreibung 110 Großbuchstaben 348, 359

# **H**

Handlern 41 hasAudio 99 Helvetica 363 Hervorhebung 360 Hexadezimale Zeichen-Darstellung 572 Highscore 309 ActionScript 313

mit PHP 309 versenden 269 Highscore-Liste 309 Adressgenerierung 265 Hintergrund 90, 564 Hinting 352 Hint-Komponente 49 hitTest 277, 278 Homesite 403 HTML 548 HTML-Killer 102 HTML-Seiten Schrift 339 HTML-Text 550 HTML-Vorlagen Platzhalter 573

# **I**

I.D.E. 75 Idee 17 if-Abfrage 222 Import 85 Videoformate 387 Infotainment 102 initclip 48 instanceof 35 Instanz 31 einer Klasse überprüfen 35 erstellen 31 Integer 318 interaktive Elemente Steuerung 283 Intervall-Handler 43 Isometrie 216 visuelle Grundlagen 232 Isometrie-Engine 218 isometrische Darstellungen 194 Isometrische Perspektive 232 isometrische Welt generieren 217

# **J**

JavaScript 548 Aktivierung beim Benutzer 552 JavaScript-Detection 124, 126 JPG 85 Juliamenge 138

Jump'n'Run 276 grafische Vorbereitung 278 Spielfigur 277 Welt 277

#### **K**

Kapitälchen 359 Kerning 355 Key-Listener 302, 306 Keylistener 41, 42 Einsatz 42 Klasse Instanz 31 Referenz 32 Klassen 31, 279 erben 32 um Eigenschaften ergänzen 40 Klassenvariablen 93 Kollision 278, 291, 308 Komponente anlegen 45 Definition 46 erzeugen mit attachMovie 57 Grundgerüst erstellen 50 Hint 49 Pfade 46 Tooltip 49 Komponenten 45, 108, 123 entwickeln 46 erzeugen 48 Methoden 46 Parameter 46 Komponentendefinition 56 Komponentenparameter 56 Definition 56 Komprimierung 85 Konkaves Objekt 152 Konstruktor 299 Kontraste durch Schriften 365 Kontrollpunkt Radius 142 Kontrollradius 142 Konzept 74 Freigabe 24 Konzeptentwurf 18, 21

Koordinatensystem 289 Ursprung 289 Korrekturbriefing 25 Korrekturschritt 75 Kreis erzeugen mit Flash 141 Kontrollpunkt 142 Schrittweiten 144 zeichnen 144 Zielpunkt 142 Kreissegmente 190 Kunde Informationen einholen 17 Umgang 14 Vorgaben 20 Kundengespräch 17 Kundenkontakt 14, 17, 19 Kursivschrift 349

# **L**

Ladeverhalten optimieren 99 Laufweite 354 Lesbarkeit 108, 110, 338, 355, 365 Versalien 359 Lesefluss 356 Lesen 358 Level weiterempfehlen 268 Leveldesign 268 Lichtquelle 163 lineTo 136 Linie clippen 149 Linien-Clipping 147, 172 ListBox 46 ListBox-Komponente 415 Listener-Funktion 283 Listenern 41 Loading 98 LoadVars 309, 313 Local SharedObject 58 LocalSharedObject 550 Location 280 Logobranding 271 Lokale Variablen Performance 93

lokaler Speicher 59 Loopback-Device 406 Loops in Flash importieren 69

#### **M**

Macromedia MX 403 Mandelbrotmenge 138 Marketing per Weiterempfehlen 269 Maske mit Verlauf erstellen 561 Maskeneffekt 87 Math.round() 287, 354 mathematischen Prinzipien 216 Matrixmultiplikation 168 Matrizen 160, 164 Erstellung 164 Performanz 169 Mausklick Ereignis 44 maxi 39 Methoden 32, 95 Erstellung 32 Performance 95 Methodenaufruf 29 Methodenbezeichner 118 MIDI aus Flash abspielen 565 Midi-File laden 565 Mikro-Typografie 369 Apostroph 370 Gliederung von Zahlen 371 Striche 369 Zeilenfall 371 Mikro-Typorafie An- und Abführungszeichen 370 Monitorauflösung 339 Moorhuhn 266 Motion Picture Experts Group 387 Motiontween optimieren 90 MovieClip anlegen 326 Bühenüberschreitung 40 für alle Zeitleisten verfügbar machen 41

Import 326 initialisieren 220 MovieClip erstellen 219 MovieClip.onData 44 MovieClip.onDragOut 44 MovieClip.onDragOver 45 MovieClip.onEnterFrame 45 MovieClip.onKeyDown 45 MovieClip.onKeyUp 45 MovieClip.onKillFocus 45 MovieClip.onLoad 45 MovieClip.onMouseDown 45 MovieClip.onMouseMove 45 MovieClip.onMouseUp 45 MovieClip.onPress 45 MovieClip.onRelease 45 MovieClip.onReleaseOutside 45 MovieClip.onRollOut 45 MovieClip.onRollOver 45 MovieClip.onSetFocus 45 MovieClip.onUnload 45 MovieClip-Prototyp 199 MovieClips Eigenschaft anlegen 40 onLoad-Event ausführen 48 Verhalten steuern 36 Musik-Loops 69 MySQL 309, 432 MySQL-Datenbank 318, 432 anlegen 432 MySQL-Tabelle Daten übergeben 437

# **N**

Naming-Conventions 110 Navigation 81 Navigationspunkte Schrift 352 Neigen 192, 203 dynamisch beeinflussen 200 Neigung berechnen 206 Neuerungen 28 Nielsen, Jacob 101 NoFlash-Detection 130 Normale 162, 174

# **O**

Objekt instanziieren 213 Parameter übernehmen 203 Positionsabfrage 223 Objekt, geneigt Größenwert 211 Objektbezeichner 116 Objekte 30 anlegen 30 Eigenschaften 30 Performance 97 Objekterstellung 97 objektorientierte Programmierung 28 objektorientierten Programmierung 29 Objekts Eigenschaften verfügbar machen 203 Objektverarbeitung 28 OnClipEvent 129 onEnterFrame 44 OneScreenApplications 102 onSoundComplete 68 Optimierung 74 ActionScript 91 Bildrate 75 Bühnengröße 76 Projektmanagement 74 Variablen 91 Ortsvektor 162 Overriding 34

# **P**

Parabel 289 Patternplayer 68 Performance 19 Arrays 96 kurze Zuweisungen 92 Lokale Variablen 93 Methoden 95 Objekte 97 Sound 99 Pfadangaben 41 PHP 309, 432 PHP-Loader 313

PHP-Script 318 Daten in Flash übernehmen 434, 438 Pixel zeichnen 136 Pixelbilder 85 Import 80 Performance 90 Pixelbild-Importformate 85 Pixelfont Position 353 Schriftgröße 353 Pixelfonts 80, 352 Probleme 355 Pixelgrafik 135 Geschwindigkeit testen 135 Pixelraster Objekte ausrichten 353 Pixelschriften Einsatz in Flash 355 Plasma 135, 137 Platzhaltervariablen 548 Plugins alte 565 Plugin-Version abfragen 128 PNG 85 mit Verlauf verwenden 561 PNG-Format 560 Pointer (x) 289 Polygon 151 Polygon-Array 155 Polygon-Clipping 151 vier Fälle 155 Polygone Eckpunkte 154 Popup Auflösung 77 Popup-Fenster 550 aufrufen 554 Aussehen bestimmen 550 Mittig platzieren 368 öffnen 550 schließen 554 Popups 81, 273 Positionierung 282 Positionsabfrage 223 Präfixzeichen 113

Präsentation 24 Preisfindung 15 Entwicklungszeit 16 Faktoren 16 Preloader 98, 122 PRIVATE-Methoden 47 Produkt-Push 272 Progressive Download 382, 383 Anwendungsbeispiel 384 Projekt Abschnitte 21 aus Hauptobjekt und Unterobjekt 109 Preisfindung 15 Reihenfolge 22 Teile standardisieren 45 Zielgruppe 18 Zwischenstand 24 Projektablauf 16 Projektion 170 Projektmanagement 14 Ablaufplan 17 Angebot 20 Briefing 17 Detailkonzept 21 Freigaben 24 Gesprächsprotokoll 20 Grafik 22 Konzeptentwurf 18 Korrekturen 25 Kundenkontakt 19 Programmierung 22 Re-Briefing 19 Sound 23 Texte 23 Zeitplan 23 Projektor automatisch starten 564 Projektplanung 14 Prototype-Eigenschaft 32 Prototype-Eigenschaften erben 32 PUBLIC-Methoden 47 Publish Settings 556 Punktkoordinaten Projektion 184 Rotation 184

# **Q**

QuickTime Movie 387

# **R**

Radiant 213 Radius 142 Rand 555 Random-Engines 264 Rastergrafik 134 Rastergröße 277 Rasterkoordinaten 279 Real Networks 381 Real Time Streaming Protocol 381 RealPlayer 381 RealVideo Server 381 Regionalcode 147 Punkt 147 registerClass 36 Rekursion 492 Release-Kandidat Freigabe 25 Richtungsvektoren 162 rosoft Data Access Components 405 Rotation 164, 203 2D 167 3D 167 in einer Ebene 165 Performance 91 um eine Achse 170 Rotationsmatrix 167, 184 Rotationszustand 296, 307 Rotierende Logos 262 RTP-Protokol 381 Rütteln 562

# **S**

Sakkaden 358 Schrift Dateigröße 364 in Flash MX testen 340 Lesbarkeit 338 Skalierung 354 Tipps 353 Schrifteinbindung 83

#### Schriften

\_sans 347 \_serif 348 andere Schriftart 361 Anzahl 364 Arial 340 Atomic Outline 347 aufgehellt 350 Ausrichtung 354 Auszeichnungsarten 360 Avenir 344 bold 349, 361 Centennial 342 Darstellung 338 Egyptienne 342 einbinden 354 Einsatz 362 Einsatz in Flash 339 Erkennbarkeit 339 Farbe 361 Frutiger 344 Frutiger Next 344 Futura 343 Garamond 342 gesperrt 350 Gill Sans 345 Helvetica 363 italic 349 Kontraste 365 Kuenstler Script 345 kursiv 360 Laufweite 354 Linkliste 355 Modifikationen 348 Monitor-optimiert 352 negativ 351 optimale Größe 353 Schärfe 352 Standard 07\_55 346 Syntax 345 Times New Roman 341 Tipps 351 Tylipix Renaissance 346 unterschnitten 350 Verdana 343 Versalien 348 Walbaum 341 Zeichen einbetten 363

Zeilenabstand 354 Schriftgröße 353 skalieren 354 Schriftkonturen 347 Schriftwahl 362, 363 Schütteln 563 Schulterpunkt 142 Screen-Fonts 352 Scrollbalken 435 erstellen 440 ScrollBalken-Komponente 311 ScrollBar 46 Scroller-Komponente 45 Selbstähnlichkeit 138 Serverarchitektur 19 Server-Sprache 432 setInterval 302 SGML 443 Shapetweens 87 Shared Libraries 122 SharedObject 58 Adressbuch-Applikation 64 Anwendung 59 erstellen 60, 63 Informationen speichern 61 **SharedObiects** getSize 62 Gräße in Byte zurückgeben 62 Inhalt löschen 63 Verwendung 59 Sinusfunktion 137 Sitemap 19 Skalarprodukt 161 Skalierbarkeit 78 Skalierung 203 Performance 91 Skewing 192 Funktionsweise 196 Objekt erstellen 194 Performance 198 Theorie 194 Skyscraper 273 SmartClip 45 Snap-to-pixel 354 Softupdate kontrollieren 549 Sonderzeichen 355 Sorenson Media 384

Sorenson Spark Codec 384, 387 Sorenson Squeeze 388, 392 Demoversion 397 Filtereinstellungen 394 Grundeinstellungen 396 Kompressionseinstellungen 395 Sortarray 187 Sound 68 Freigabe 24 optimieren 99 Performance 99 starten 71 Sound Tracker 68 Sound.start() 68 Soundbuffer 561 soundbuftime 561 Sound-Effekte 99 Sound-Objekt dynamisch austauschen 68 erstellen 70 Sounds in Zeitleiste ansprechen 70 Speed-Optimierung 75 Sperrvariable 286 Spiel 265 Adressen generieren 265 als Marketing-Tool 265 Arten 272 Level-Community 268 Logik 276 Performance 276 Risiken 274 Schwierigkeitsgrad 276 testen 276 Traffic generieren 265 Weiterempfehlung 265 Werbeumfeld 271 WYSIWYG-Level-Editor 268 Zielgruppe 274 zu Werbezwecken 265 Spiele Echtzeit 264 Performance 264 Spieleprogrammierung 264 Spielerscript 283 Spielfeld rastern 278 Spielkoordinaten 301

Spielprinzip 272 Spielsteuerung Cursortasten 302 Sprecher 23 Springbewegung 289 Sprunganimation 329 Timing 333 Sprunggeschwindigkeit 289 Sprunghöhe 289 SQL 410 Startkoordinaten 303 Steppsequenzer 68 Steuerung frame-übergreifend 549 tastenabhängig 198 Storyboard 74 Streaming 381, 383 Anwendungsbeispiel 384 Streaming-Server 382 Streaming-Sound Buffer verändern 561 Struktur 81 Ebenen 81 Verschachtelung 81 strukturelle Programmierung 29 Stundenlohn 15, 21 Styleguide 20 Suffixzeichen 112 Super 34 Superklasse zugreifen 34 Superkonstruktor 33 supershow 34 swapDepths() 242 SWF-Datei Version feststellen 561 swf-Datei in HTML-Datei einbinden 555 Swift 3D Modelling 256 Swift 3D 244 3D Modelle exportieren 253 Animation Toolbar 248 Arbeitsoberfläche 245 Extrusion Editor 251 Füllung 254 Kamera drehen 249 Keyframes löschen 261

Lathe Editor 252 Lichter 246 Lighting Trackball 250 Linien und Füllungen 261 Objekte erstellen 246 Objekteigenschaft ändern 247 Optimierung 261 Properties Toolbar 247 Rendern 255 Rotation Trackball 249 Skalieren 261 Verlaufsfüllungen 261 Viewport 248 Swift 3D Importer für Flash MX 262 switch 282 Symbole gruppieren 110 Symbolen und Klassen verknüfen 36 Symbolname 110, 111 Symbols mit Klasse verknüpfen 36 Streaming-Verhalten 83 Symbol-Verhalten 82 Systemressourcen 75

# **T**

Tag XML 450 Tags 443 Target 552 Tastaturcode-Werte 574 Tastaturereignis 306 Tasten Abfrage 302 Tasten-Event 304 tellTarget 130 Template 109 Testmodus 75 Tetris 294 Programmieransatz 294 Spielblöcke 296 Tetris-Engine 295 Text gestalten 356 Hervorhebung 359, 360

Lesbarkeit 550 nach oben scrollen 440 nach unten scrollen 440 **Texthoxen** Schrift einbetten 352 Textdateien in Flash laden 433 Textfeld Ereignisse 42 Schrift einbinden 354 Wert verändern 196 Textfeldeigenschaft hinzufügen 84 **Textfelder** dynamisch 83 Textfeldergrößen bei mehrsprachigen Objekten 122 Textfeldvariable 196 TextField 309 Textfile, externes cachen verhindern 561 Texturen verzerren 194 **Texturfüllung** erstellen 561 verwenden 561 this 32 Threads 465 Tilemap 278 Times New Roman Modifikationen 348 Tochterobjekt 30 Tooltip-Komponente 49 Torus 189 **Tracker** Aufruf 70 Transformation Performance 91 Transportprotokolle 381 Trennstrich 369 Trickfilm Grafiken 83 Trigonometrie 234 Winkelberechnung 234 Typografie 336 Anti-Aliasing 339 Anwendung 336 Effekte 369

experimentelle 338 klassische 338 Mikro-Typografie 369 optische Achsen 367 optische Mitte 368 Schriften 338

# **U**

Übertragungstechnologie 381 Umlaute 355 unserer ColdFusion Component Methoden aufrufen 422 Unterschneiden 354 Update 28 Usability 100, 101 USB-Anschluss 388 Usernamen in SharedObject speichern 59

# **V**

Varchar 318 Variable quadratNummer 241 Variablen Inhalt in Textfelder schreiben 196 mit JavaScript auslesen 563 Optimierung 91 Variablennamen 114 lange 93 Vektor dreidimensional 160 Länge 161 Vektoraddition 160 Vektoren 81 komprimieren 85 Performance 90 Reduktion 87 Vorzeichen 288 Vektoren-Schriften 352 Vektorgrafik Geschwindigkeit 164 Grundlagen 160 Vektorvervielfachung 160 Vererbung 32, 37 Verhalten steuern 36 Verhaltensprogrammierung 286

Verknüpfung Symbole und Klassen 36 Verlauf 561 Veröffentlichen 548 Einstellungen 556 via Dreamweaver 555 Veröffentlichen-Funktion Vorlage 548 Versalien 358, 359 Verzeichnis Normierung 111 Verzeichnisname 111 Verzerren perspektivisch 192 Video 380 komprimieren 384 Strategie 388 Szenenauswahl 390 Zielgruppe 391 Videodateiformate Import 387 Videodaten Produktion 387 Videofilme mit Flash komprimieren 384 Videofilms Sound 397 Videoformate 381 Videofunktion 380 Videoimport Einstellungen 385 Videoimport-Einstellungen Qualität 385 Schlüsselbildintervall 385 Video-Kompression Probleme 389 virtuelle Welt Stimmigkeit 323 virtueller Charakter 323 Charakteranimation 324 Vorbereitung 17 Vorschau Schriftenproblem 355 Vorspann 391 Vorzeichen isolieren 288

#### **W**

W3C-Konsortium 443 Webdesign Glaubhaftigkeit 323 Webseiten Usability 322 Website Konzept 322 Nutzer 322 Weichzeichner 281 Weissraum 358 Winkel ermitteln 206 Wortbilder 359 WYSIWYG-Editor 548

# **X**

XML 442 ACK 524 Anführungszeichen 452 Attribute 452 Attribute vs. Text-Nodes 453 Case-sensitivity 448 CDATA 458 Closing Tags 447 Daten in MovieClips aufbereiten 486 Definition 443 Document Type Definition 463 Editor 444 Eigenschaften 444 Element 445 Element erstellen 479 Escaping 457 exportieren 529 Flash  $5,463$ FLEM 524 Forum aufbauen 465 Importieren 519 in Flash MX 463 Kommentare 462 leere Elemente 451 Leerzeichen 450, 461 Metadaten 453 Namenskonventionen 448 Nesting 448 new XML () 468

parseXML 524 Prototyping 488 Root-Element 446 Schlüsselwörter 443 Schreibweisen 449 Struktur 445 Syntax 449 Tag 449 Text-Elemente 452 Verschachtelung 475 Viewer 444 was ist neu? 463 xml.send 529 XML importieren XML.load 519 XML.xmlDecl 468 XML-Attribute Nachteile 453 XML-Datei, externe importieren 519 XML-Daten in Flash erzeugen 519 XML-Declaration 462 XML-Dokument 445 XML-Editoren 444 XML-Element Tiefe 536 XML-Forum Anzahl der Antworten 504 Darstellen eines Threads in Textfeldern 487 Editieren von Messages 506 Ein- und Ausblenden von Threads 499 Erstellen von Messages 513 Löschen von Messages 504 Positionieren von Threads 492 Prototyping 488 Rekursion 489 überspeichern der Threads 541 verbessern und erweitern 541 XMLNitro 524 XML-Objekt Eigenschaften 469 erzeugen 467 Funktionen 479 Methode 469

Properties 470 proto 489 Vererbung 489 XML-Tag Konstruktion 450

# **Z**

Zeichenfunktion 135, 189 Zeichenfunktionen 284 Zeichnen

Flächen 188 Zeilenabstand 354, 356 in Flash einstellen 357 Zeilenbreite 356 Zeitplan 23 Zeitplanung 15 Zentralprojektion 170 Z-LIB-Kompression 84 z-Sorting 187